## DIPLOMADO DE PROFUNDIZACIÓN CISCO PRUEBA DE HABILIDADES PRACTICAS CCNP

## MAURICIO FERNANDO VANEGAS RAMIREZ

# UNIVERSIDAD NACIONAL ABIERTA Y A DISTANCIA - UNAD ESCUELA DE CIENCIAS BASICAS, TECNOLOGIA E INGENIERIA-ECBTI INGENIERÍA ELECTRÓNICA

TUNJA, 2022

## DIPLOMADO DE PROFUNDIZACIÓN CISCO PRUEBA DE HABILIDADES PRACTICAS CCNP

PRESENTA:

## MAURICIO FERNANDO VANEGAS RAMIREZ

## DIRECTOR: JUAN ESTEBAN TAPIAS BAENA

# UNIVERSIDAD NACIONAL ABIERTA Y A DISTANCIA – UNAD ESCUELA DE CIENCIAS BASICAS, TECNOLOGIA E INGENIERIA-ECBTI INGENIERÍA ELECTRÓNICA

TUNJA, 2022

NOTA DE ACEPTACIÓN

Firma del presidente del Jurado

Firma del Jurado

Firma del Jurado

Tunja, noviembre 2022

## Contenido

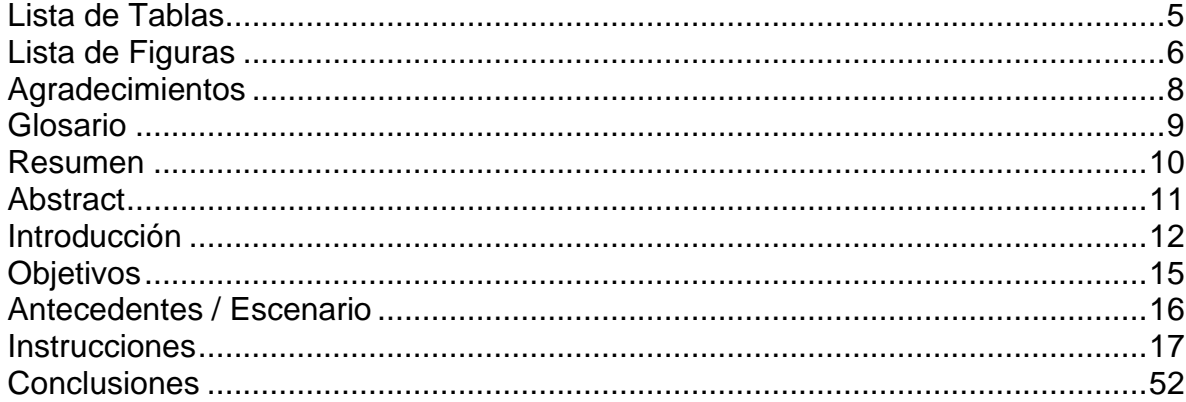

## **Lista de Tablas**

<span id="page-4-0"></span>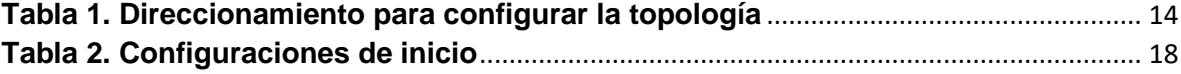

## **Lista de Figuras**

<span id="page-5-0"></span>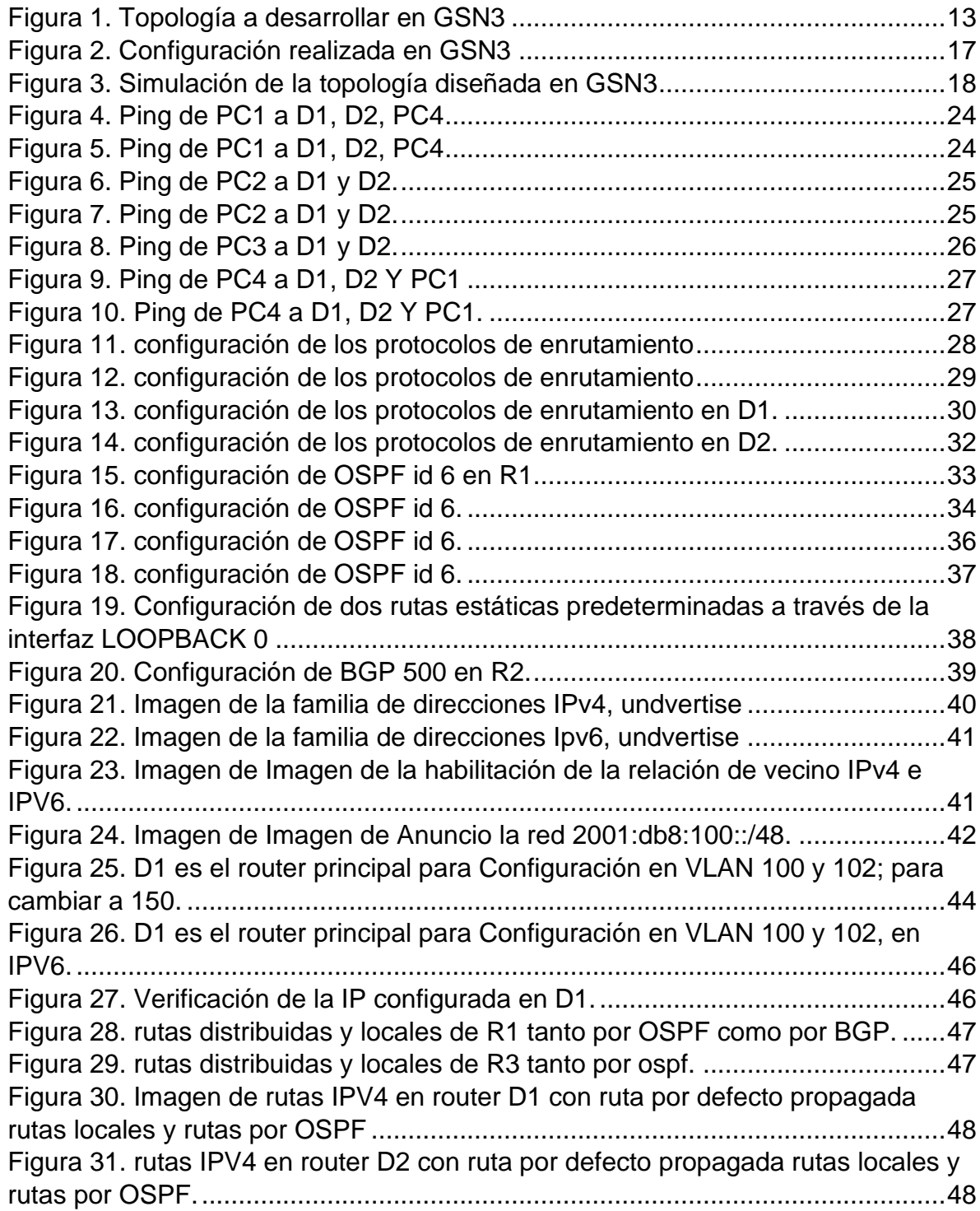

Figura 32. BGP en R1 con sesión activa tanto en ipv4 como en ipv6.....................49 Figura 33. BGP en R2 con sesión activa tanto en ipv4 como en ipv6.....................49 [Figura 34. configuración SLA tanto IPV4 como IPV6 en Switch D1.......................49](#page-48-2) [Figura 35. Configuración SLA tanto IPV4 como IPV6 en Switch D1......................50](#page-49-0) [Figura 36. configuración SLA tanto IPV4 como IPV6 en Switch D2.......................50](#page-49-1) [Figura 37. configuración HSRP versión dos tanto como para IPV4 e IPV6 en D1.51](#page-50-0) [Figura 38. configuración HSRP versión dos tanto como para IPV4 e IPV6 en D2.51](#page-50-1)

#### **Agradecimientos**

<span id="page-7-0"></span>A todas las personas que me apoyaron durante el desarrollo de mi proceso de formación para alcanzar el título de Ingeniero Electrónico, a mis compañeros del grupo de ingeniería electrónica, a mis familiares por el apoyo y tiempo que me otorgaron para poder desarrollar a cabalidad cada una de las materias y créditos propuestos, por esta prestigiosa universidad puesto que sin su apoyo habría sido un muy difícil encontrar el camino hacia el éxito del cual hoy estoy viendo los primeros frutos. De igual manera a todos los docentes que con su profesionalismo ayudaron en el aprendizaje asertivo de cada una de las materias contempladas en el pensum académico compartiendo su conocimiento y experiencia para conseguir este logro; haciendo que cada instrucción se pueda llevar a la praxis en el desarrollo de las actividades asignadas y retos del diario vivir.

Doy gracias a DIOS por darme entendimiento, esperanza y ser mi guía en el día a día logrando el alcance de metas y poniendo en mi camino a personas maravillosas que siempre me apoyaron para superar cada dificultad y obstáculo; en especial a mi esposa Yina García y mi hijo Juan Nikola que han sido la base de mi vida y han representado esa fuerza interna que me ayuda a seguir siempre adelante para culminar mi meta de alcanzar el titulo como Ingeniero Electrónico.

Por último, pero no menos importante a mi persona, porque creí en mí y supe desde que inicié esta maravillosa carrera en esta prestigiosa universidad que alcanzaría este logro con éxito, con dedicación y sobre todo la voluntad para no decaer a pesar de las circunstancias por motivos de trabajo que en ocasiones hacía difícil lograr alcanzar las metas propuestas ya que no existe mayor limitación para el ser humano que su propio pensamiento para el alcance de las metas propuestas dentro de su proyecto de vida.

#### **Glosario**

<span id="page-8-0"></span>**PROTOCOLO IPV6:** Versión de ipv6 que puede ser instalada como una actualización de software en los dispositivos de la red de internet e interoperar con la versión actual de ipv4, ipv6 está diseñada especialmente para redes de alto rendimiento, como por ejemplo las redes ATM, pero manteniendo la eficiencia en redes de bajo ancho de banda como por ejemplo en redes inalámbricas. Además, ofrece una plataforma para la nueva funcionalidad de internet que será necesaria en un futuro inmediato.

**SWITCH CISCO:** Dispositivo que permite la interconexión entre los equipos de una red para formar una red local con unas especificaciones técnicas que siguen el estándar conocido como Ethernet.

**ROUTER CISCO:** Este dispositivo nos permite una conexión para él envió de datos e información de internet y conectados forman una red de área local.

**PROTOCOLO DHCP:** El protocolo DHCP es uno de los más utilizados por los routers, tanto domésticos como también profesionales, además, de forma predeterminada cualquier cliente cableado o Wifi está configurado para obtener una dirección IP por DHCP. Aunque continuamente estamos utilizando el DHCP, seguramente no conozcas para qué sirve exactamente, sus funcionalidades y también cómo funciona y qué mensajes se intercambian entre el servidor y los clientes. Hoy en REDESZONE os vamos a explicar todo lo que debes saber sobre el protocolo DHCP.

**PROTOCOLO EIGRP:** Originalmente, Cisco desarrolló IGRP (Interior Gateway ROUTING PROTOCOL) utilizando sólo la tecnología de ruteo del tipo vector distancia. El concepto es que cada router sólo conoce la dirección (dirección de próximo salto) y la distancia (métrica) hacia cada red remota. Cada router anuncia destinos con una métrica correspondiente. Cada router que escucha la información, ajusta la métrica y la propaga a los routers vecinos.

#### **Resumen**

<span id="page-9-0"></span>Mediante la solución de la topología propuesta en el diplomado donde podemos observar el uso de routers, switch y dispositivos como los computadores interconectados entre sí, llegamos al objetivo con el cual logramos desarrollar habilidades necesarias para el diseño y conexión de redes tanto locales como laborales o comerciales, del diseño implementado, creando de esta forma la topología requerida e interactuando con el diseño de tipologías reales, de igual forma con el desarrollo continuo de las diferentes actividades propuestas en las tareas para cada estudiante se implementan y se estudian diferentes tipos de diseños en redes al igual que sus códigos más utilizados para ingresar a cada componente con el fin de realizar una configuración primordial de cada uno de los dispositivos ingresando en ellos cada uno de los direccionamientos propuestos en las tablas validando así los estándares de calidad para una conexión de alta calidad para enfrentar los desafíos de las telecomunicaciones presentes hoy en día. Se logra la configuración total del paso seis en la cual configuramos un conjunto de Routers, switch y computadoras ingresando a sus configuraciones iniciales colocando los enlaces troncales, la interfaz propuesta se desarrolló mediante el software GSN3 y la máquina virtual (VirtualBox), se logra la emulación de los dispositivos configurados virtuales y reales los cuales se podrían configurar de manera real si se tuvieran físicamente, se incorpora a cada dispositivo los direccionamientos propuestos en las tablas y terminado el proceso de cada enrolamiento verificamos el correcto funcionamiento de cada dispositivo teniendo en cuenta los requerimientos solicitados para la verificación de cada conexión y los mensajes solicitados de entrega para este diplomado.

**Palabras claves:** dirección IP, Protocolo DHCP, switch, VLAN, Gateway, enrutamiento, enlaces troncales, Código de programación, Topología, máquina virtual, GSN3, routers, dirección PACK, telnet, ethernet, licencia.

#### **Abstract**

<span id="page-10-0"></span>Through the solution of the topology proposed in the course where we can observe the use of routers, switches and devices such as computers interconnected with each other, we reach the objective with which we develop the necessary skills for the design and connection of both local and work networks. or commercial, of the design implemented for this diploma, thus creating the required topology and interacting with the design of real typologies, in the same way with the continuous development of the different activities proposed in the tasks for each student, different types of network designs as well as their most used codes to enter each component in order to perform a primary configuration of each of the devices by entering each of the addresses proposed in the tables, thus validating the quality standards for a high-quality connection to meet the challenges of telecommunications presents today. The total configuration of step six is achieved in which we configure a set of routers, switches and computers entering their initial configurations by placing the trunk links, the development of the proposed interface was developed using the GSN3 software and the virtual machine (VirtualBox) was achieves the emulation of the virtual and real configured devices which could be configured in a real way if they were physically present, the addresses proposed in the tables are incorporated into each device and once the process of each enrollment is finished, we verify the correct operation of each device taking into account It counts the requirements requested for the verification of each connection and the messages requested for delivery for this course.

**Keywords**: IP address, DHCP Protocol, switch, vlan, Gateway, routing, trunking, Programming Code, Topology, virtual machine, GSN3, routers, PACK address, telnet, ethernet, license.

#### **Introducción**

<span id="page-11-0"></span>Mediante el desarrollo del DIPLOMADO DE PROFUNDIZACIÓN CISCO PRUEBA DE HABILIDADES PRACTICAS CCNP, el estudiante amplía sus conocimientos con el fin de analizar fundamentos físicos y ayuda mediante diferentes diseños, a solucionar diferentes tipos de necesidades presentes hoy en día en la industria de las telecomunicaciones.

El desarrollo del siguiente laboratorio se ejecuta utilizando el software GSN3 y la máquina virtual (VirtualBox) con los cuales desarrollaremos la topología de la red propuesta para este diplomado compuesta por 3 ROUTER (Cisco 7200), 3 Switches (Cisco IOU L2), 4 PCS, de esta forma siguiendo las instrucciones recomendadas se realiza la configuración de cada dispositivo realizando de esta forma una conexión adecuada y eficaz entre los dispositivos solicitados.

Observamos en la topología que se involucran el uso de direccionamientos IPV4 e IPV6 con lo cual generamos el uso de redes de área local con las que vamos a realizar en envió de datos entre diferentes tipos de dispositivos involucrados tanto en redes físicas como virtuales.

#### **Desarrollo**

**Topología de la red** 

## <span id="page-12-0"></span>*Figura 1. Topología a desarrollar en GSN3*

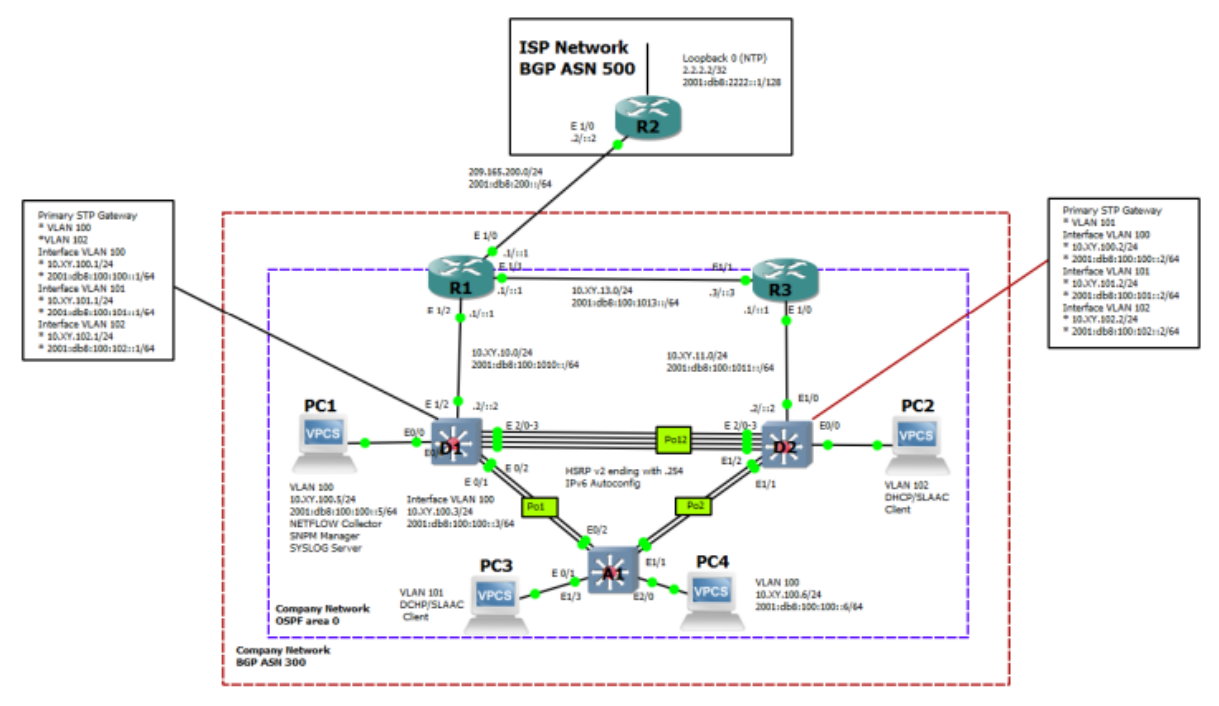

Fuente: Pruebas habilidades CCNP

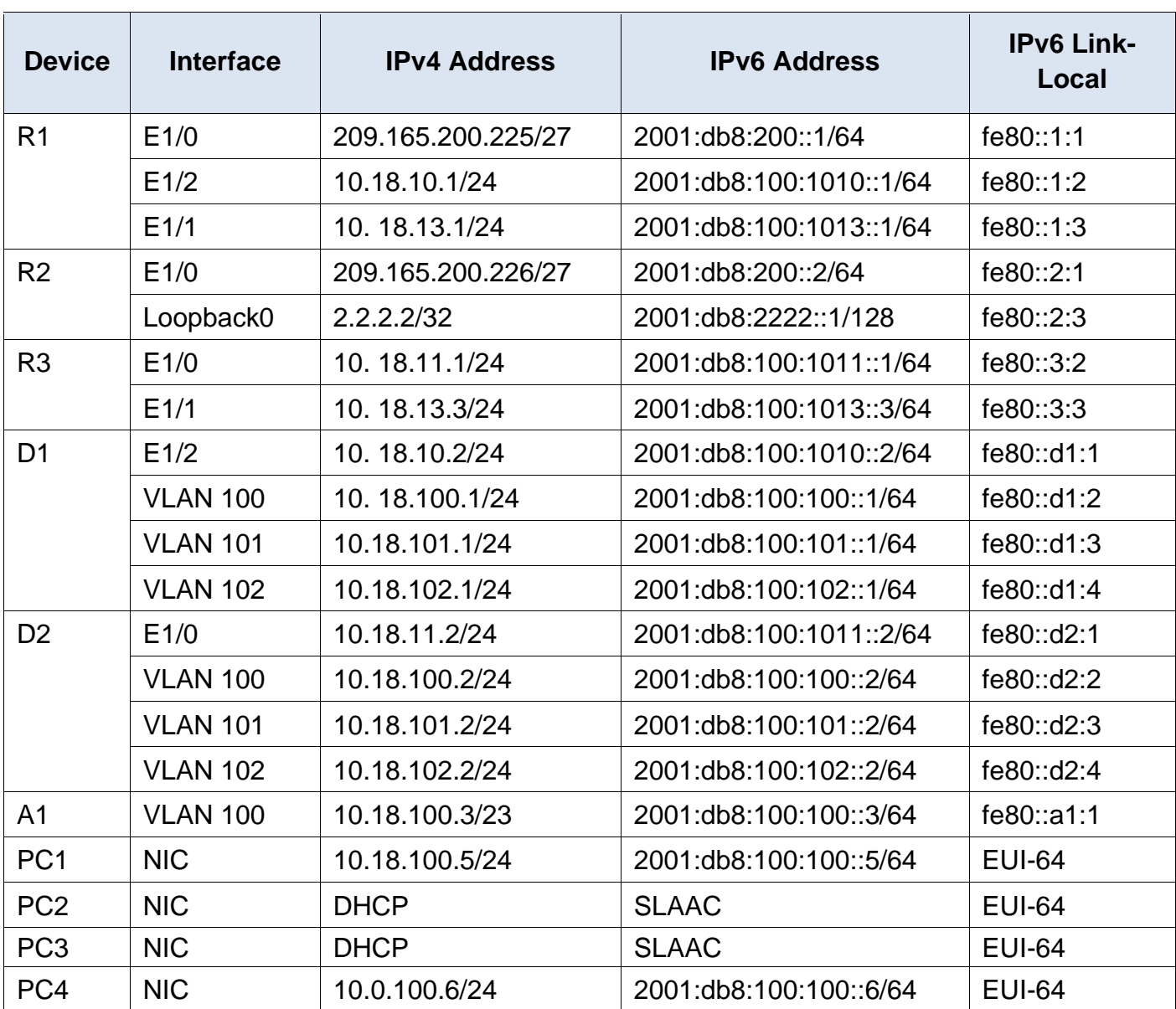

## <span id="page-13-0"></span>*Tabla 1. Direccionamiento para configurar la topología*

#### **Objetivos**

<span id="page-14-0"></span>**Parte 1**: Construir la red y configurar los ajustes básicos del dispositivo y el direccionamiento de la interfaz.

**Parte 2**: Configurar la compatibilidad con redes y hosts de capa 2.

**Parte 3:** Configurar protocolos de enrutamiento Parte 4: Configurar la redundancia de primer salto.

#### **Antecedentes / Escenario**

<span id="page-15-0"></span>En esta evaluación de habilidades, usted es responsable de completar la configuración de la red para que haya una accesibilidad completa de extremo a extremo, para que los hosts tengan soporte de puerta de enlace predeterminado confiable y para que los protocolos de administración estén operativos dentro de la parte "Red de la empresa" de la topología. Tenga cuidado de verificar que sus configuraciones cumplan con las especificaciones proporcionadas y que los dispositivos funcionen según sea necesario.

Nota: Los ROUTERS utilizados con CCNP HANDS-ON LAB s son ROUTERS Cisco 7200. Los switches utilizados en los laboratorios son switches Cisco CATALYST L2 Se pueden utilizar otros ROUTERS, switches y versiones de Cisco IOS. Dependiendo del modelo y la versión de Cisco IOS, los comandos disponibles y la salida producida pueden variar de lo que se muestra en los laboratorios.

Nota: Asegúrese de que los conmutadores se hayan borrado y no tengan configuraciones de inicio. Si no está seguro, póngase en contacto con su instructor.

Nota: Las letras "X, Y" representan los dos últimos dígitos de su número de identificación (cédula)

#### **Instrucciones**

<span id="page-16-0"></span>Cree la red y configure los ajustes básicos del dispositivo y el direccionamiento de la interfaz En la Parte 1, configurará la topología de red y configurará los ajustes básicos y el direccionamiento de la interfaz. Cablee la red como se muestra en la topología. Conecte los dispositivos como se muestra en el diagrama de topología y cablee según sea necesario.

Configure los ajustes básicos para cada dispositivo.

Conecte la consola a cada dispositivo, entre en el modo de configuración global y aplique la configuración básica. Las configuraciones de inicio para cada dispositivo se proporcionan a continuación.

<span id="page-16-1"></span>*Figura 2. Configuración realizada en GSN3*

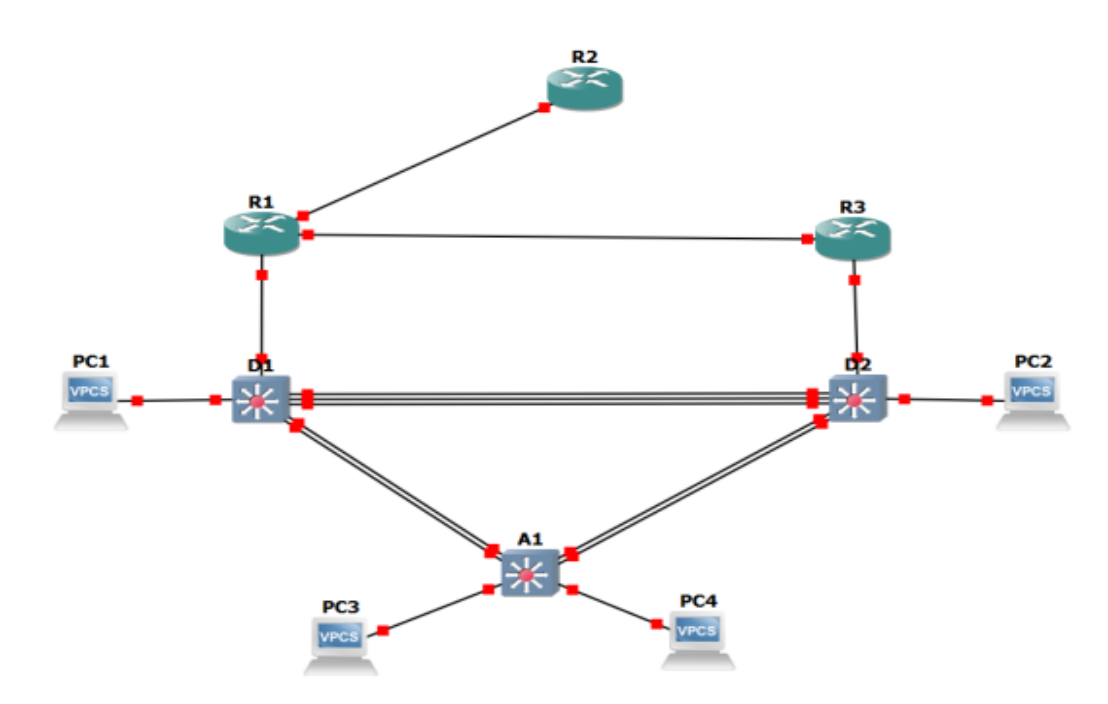

*Fuente: Vanegas, FM, (2022).*

<span id="page-17-1"></span>*Figura 3. Simulación de la topología diseñada en GSN3*

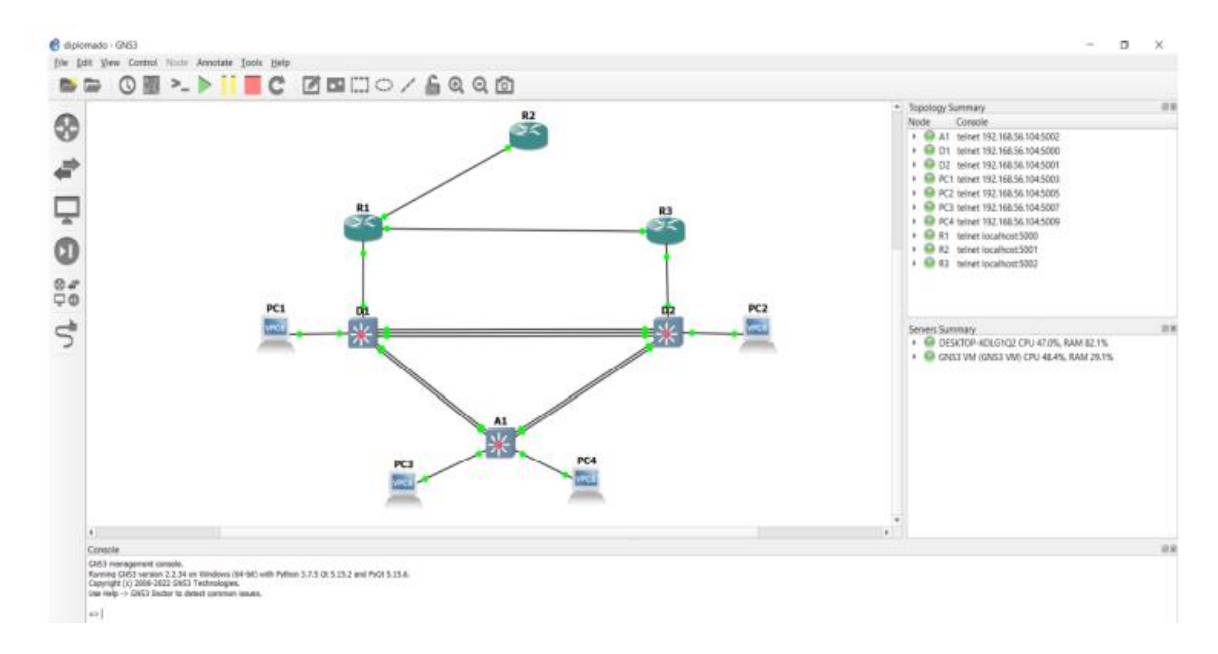

*Fuente: Vanegas, FM, (2022).*

#### **PASO 2: configure los ajustes básicos para cada dispositivo.**

En la consola de cada dispositivo ingrese al modo de configuración global y aplique la configuración básica, las configuraciones de inicio que se proporcionan a continuación.

#### <span id="page-17-0"></span>*Tabla 2. Configuraciones de inicio*

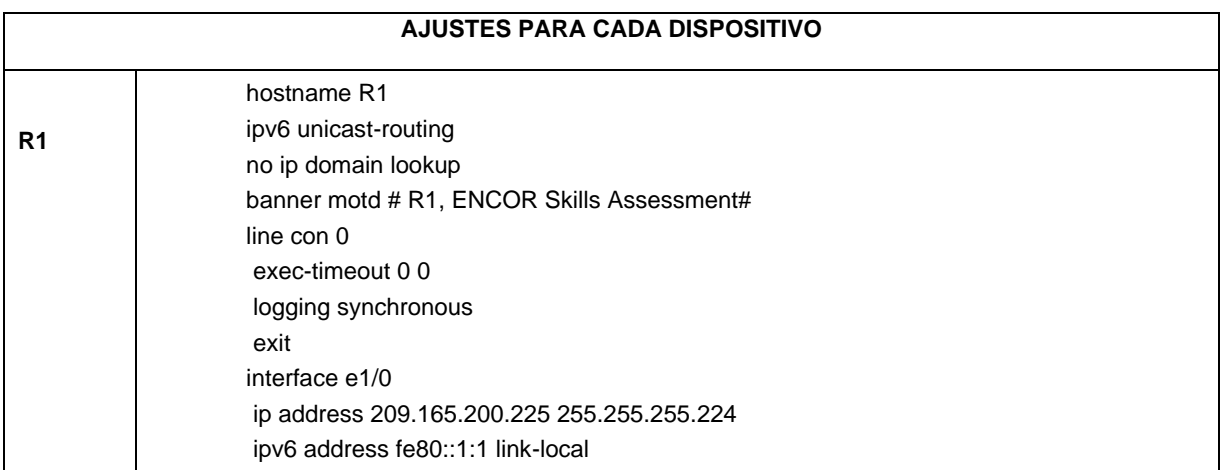

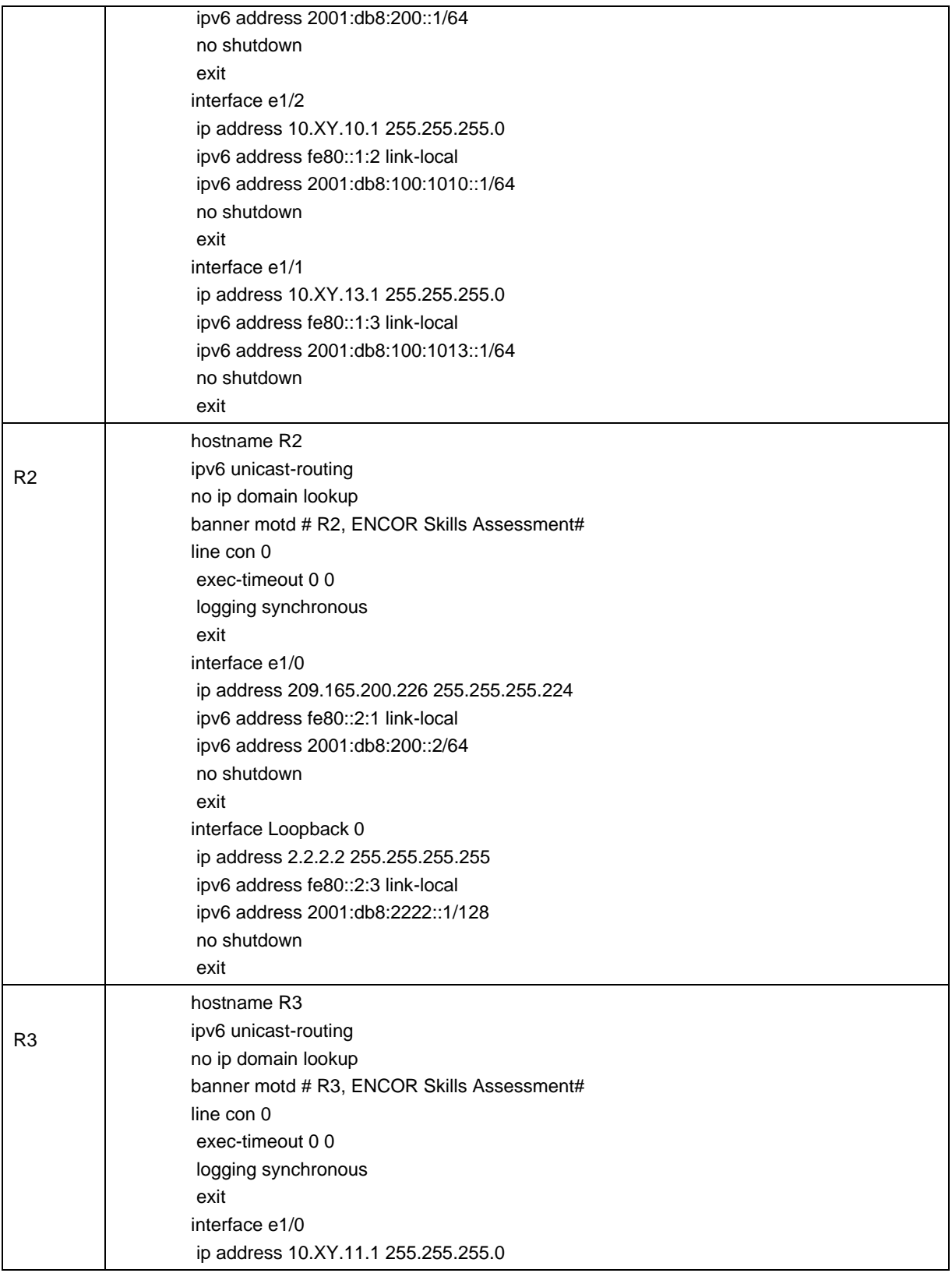

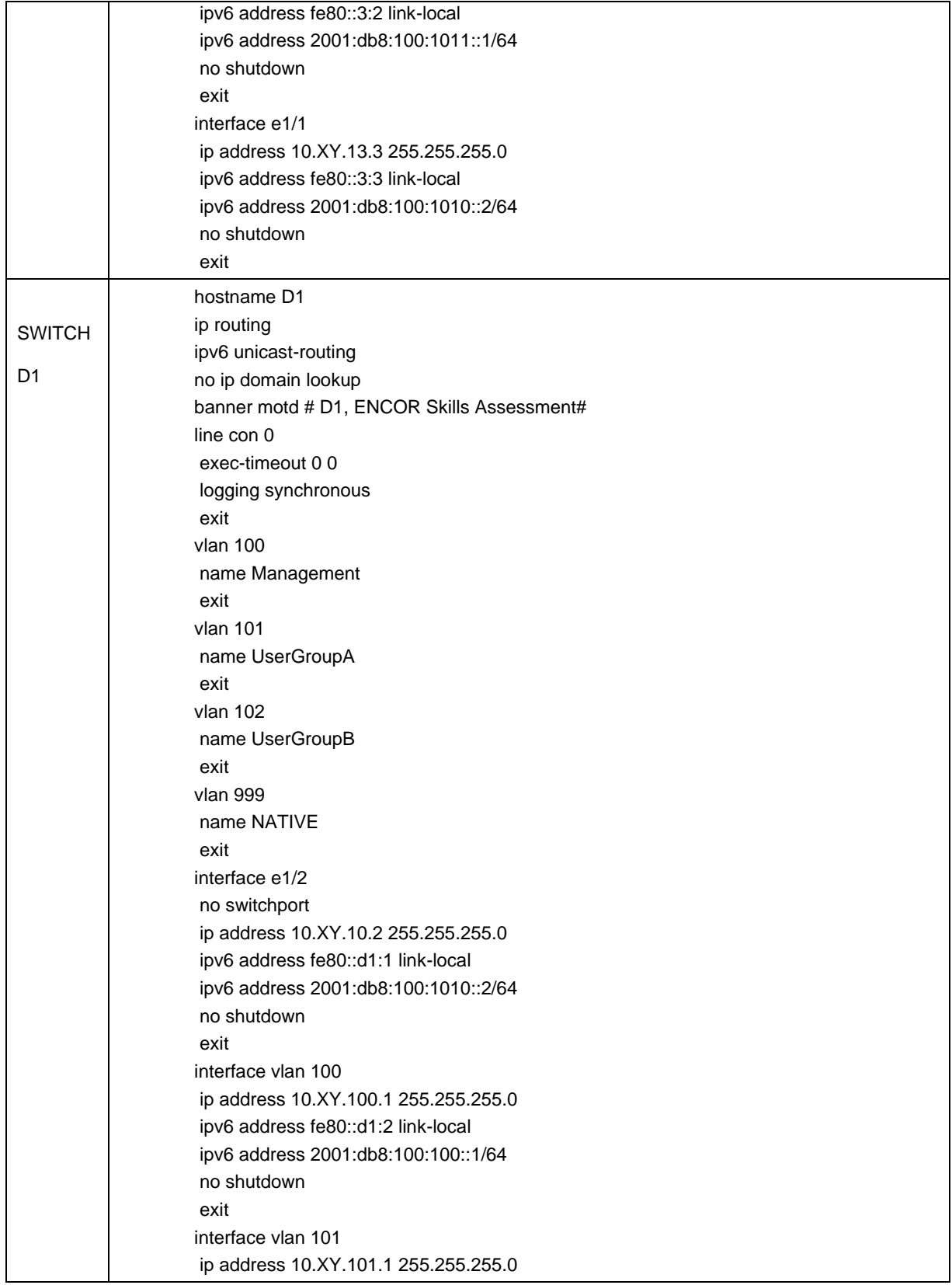

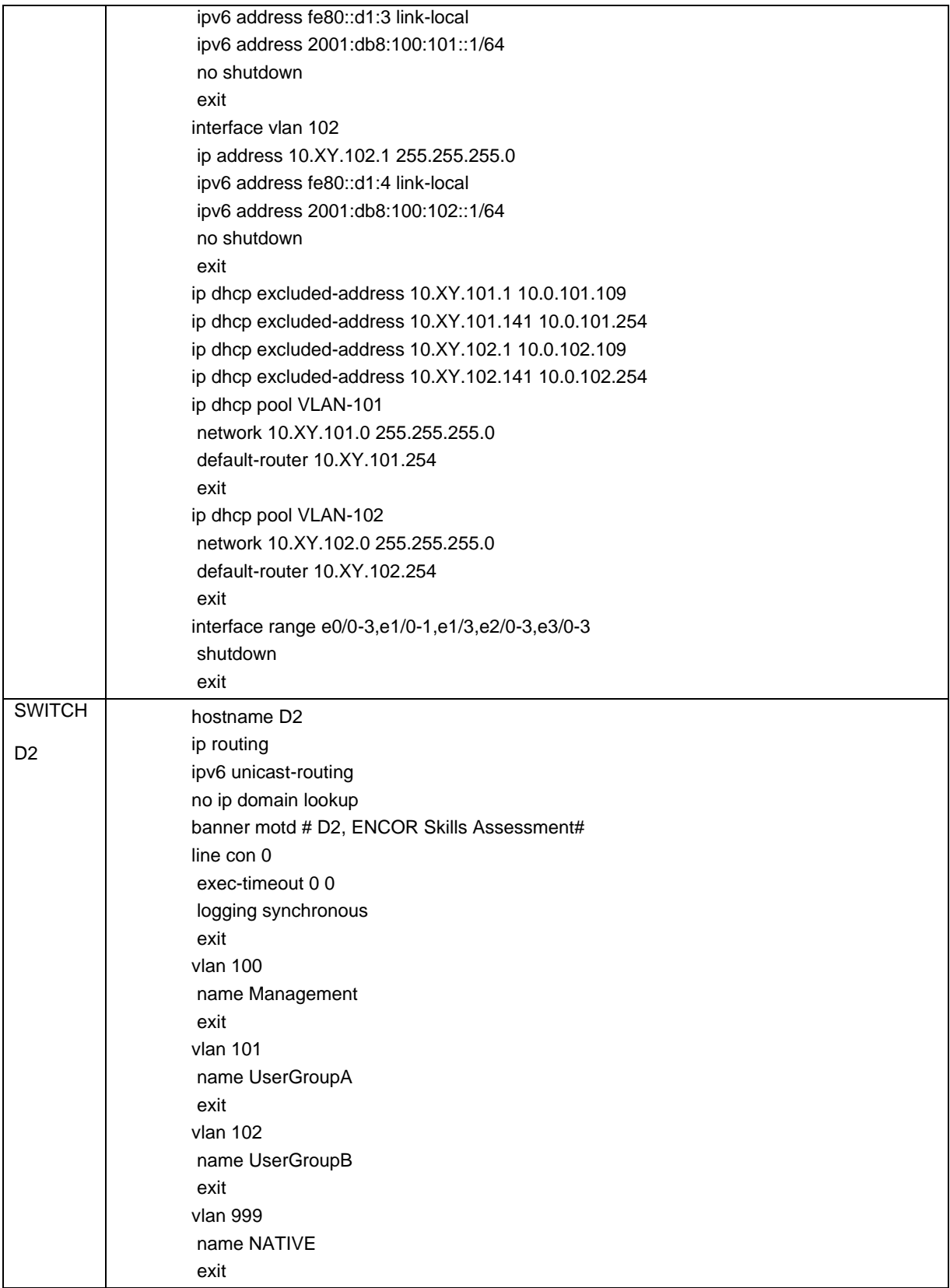

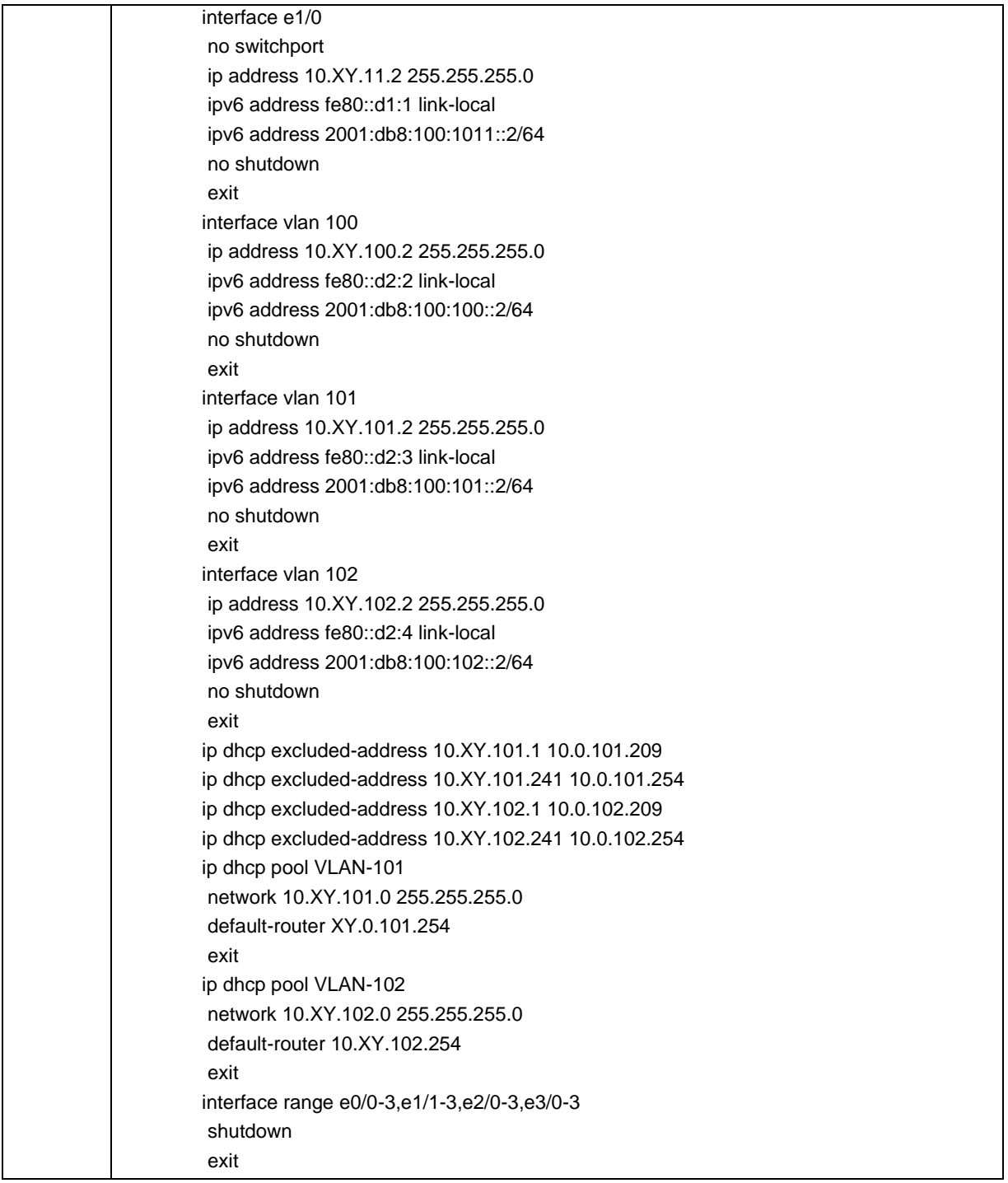

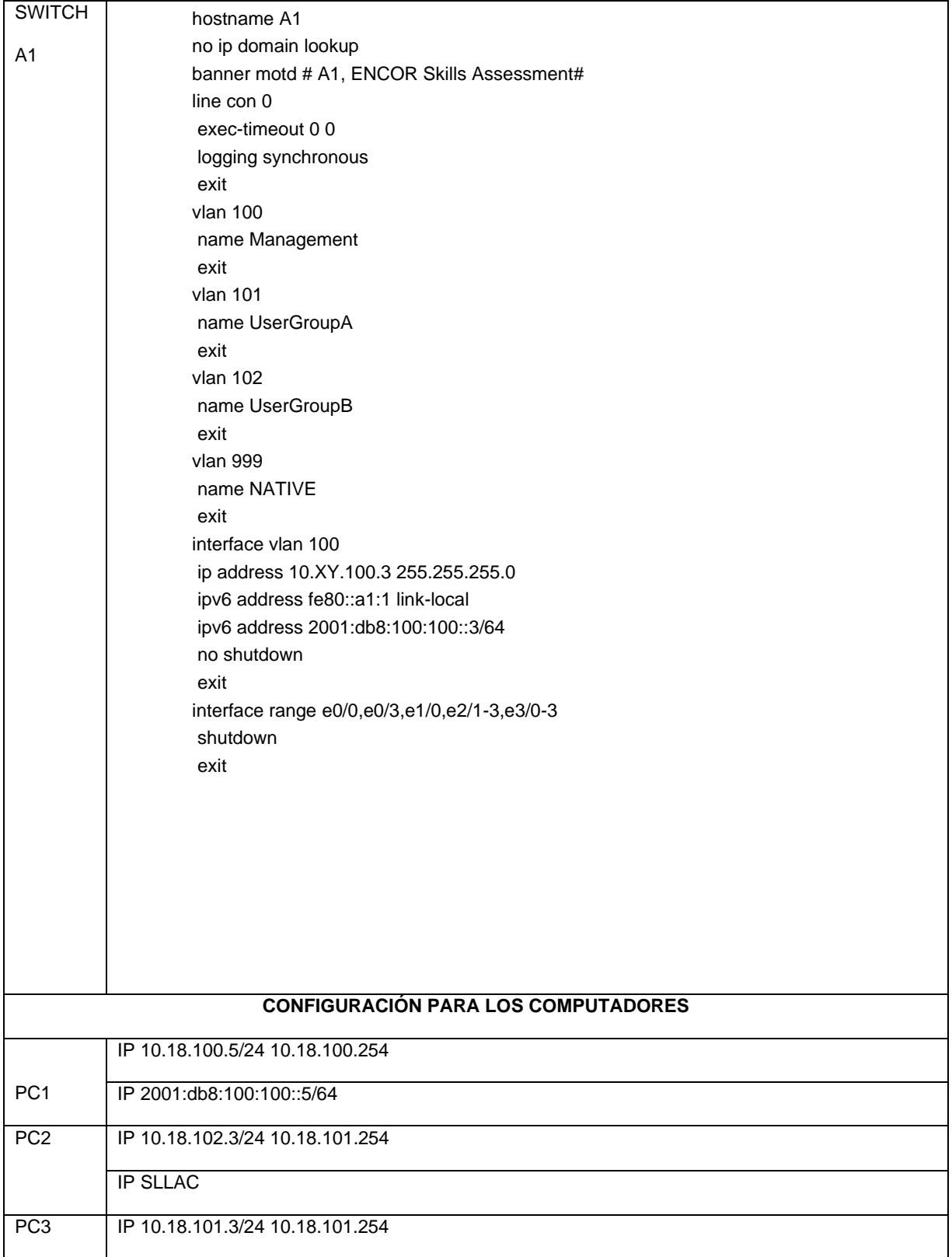

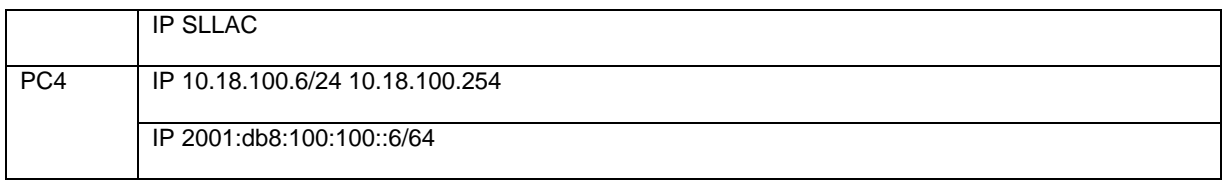

## <span id="page-23-0"></span>*Figura 4. Ping de PC1 a D1, D2, PC4*

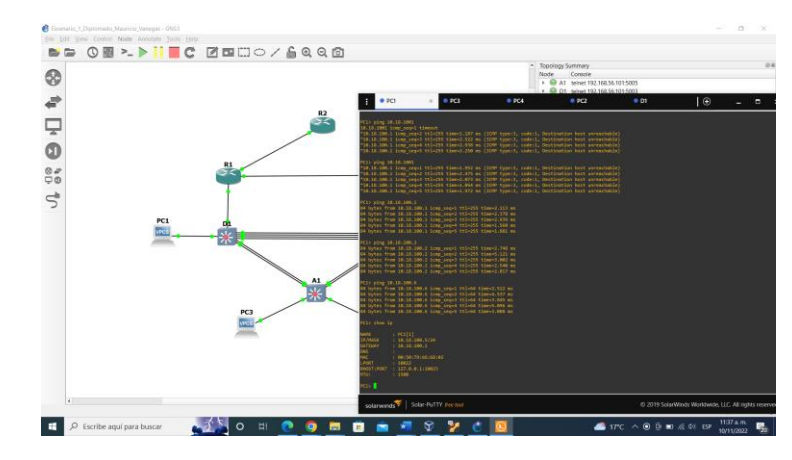

*Fuente: Vanegas, FM, (2022).*

<span id="page-23-1"></span>*Figura 5. Ping de PC1 a D1, D2, PC4*

| PCI                                                                                                    | P <sub>CR</sub>                                                                                                    | PCA | P <sub>C2</sub> | 0D1                                                                                         | $\mathbf{r}$                                         |                          | Ξ |
|----------------------------------------------------------------------------------------------------|----------------------------------------------------------------------------------------------------|-----|-----------------|---------------------------------------------------------------------------------------------|------------------------------------------------------|--------------------------|---|
| PC1> ping 10.18.1001<br>10.18.1001 icmp_seq=1 timeout<br>PC1> ping 10.18.1001<br>PC1> ping 10.18.100.1                                          | 10.18.100.1 icmp seq=2 ttl=255 time=1.187 ms (ICMP type:3, code:1, Destination host unreachable)*<br>"10.18.100.1 icmp seq=3 ttl=255 time=2.522 ms (IOP type:3, code:1, Destination host unreachable)<br>10.18.100.1 icmp_seq=4 ttl=255 time=2.938 ms (ICMP type:3, code:1, Destination host unreachable)<br>10.18.100.1 icmp seq=5 ttl=255 time=2.250 ms (ICMP type:3, code:1, Destination host unreachable)*<br>10.18.100.1 icmp_seq=1 ttl=255 time=1.952 ms (ICMP type:3, code:1, Destination host unreachable)*<br>10.18.100.1 icmp seq=2 ttl=255 time=2.475 ms (IOVP type:3, code:1, Destination host unreachable)<br>10.18.100.1 icmp_seq=3 ttl=255 time=2.073 ms (ICMP type:3, code:1, Destination host unreachable)'<br>10.18.100.1 icmp_seq=4 ttl=255 time=1.054 ms (ICMP type:3, code:1, Destination host unreachable)***<br>10.18.100.1 icmp seq=5 ttl=255 time=1.972 ms (IOVP type:3, code:1, Destination host unreachable)"<br>84 bytes from 10.18.100.1 icmp_seq=1 ttl=255 time=2.113 ms<br>4 bytes from 10.18.100.1 icmp_seq=2 ttl=255 time=2.378 ms<br>84 bytes from 10.18.100.1 icmp_seq=3 ttl=255 time=2.939 ms |     |                 |                                                                                             |                                                      |                          |   |
| X1> ping 10.18.100.2<br>PC1> ping 10.18.100.6                                                                                                   | 84 bytes from 10.18.100.1 icmp seq=4 ttl=255 time=1.560 ms<br>84 bytes from 10.18.100.1 icmp_seq=5 ttl=255 time=1.881 ms<br>4 bytes from 10.18.100.2 icmp_seq=1 ttl=255 time=2.748 ms<br>84 bytes from 10.18.100.2 icmp_seq=2 ttl=255 time=5.121 ms<br>4 bytes from 10.18.100.2 icmp_seq=3 ttl=255 time=3.002 ms<br>84 bytes from 10.18.100.2 icmp_seq=4 ttl=255 time=2.540 ms<br>84 bytes from 10.18.100.2 icmp_seq=5 ttl=255 time=2.817 ms<br>84 bytes from 10.18.100.6 icmp_seq=1 ttl=64 time=2.512 ms<br>84 bytes from 10.18.100.6 icmp_seq=2 ttl=64 time=4.537 ms<br>84 bytes from 10.18.100.6 icmp seq=3 ttl=64 time=3.845 ms<br>84 bytes from 10.18.100.6 icmp_seq=4 ttl=64 time=5.096 ms<br>54 bytes from 10.18.100.6 icmp seq=5 ttl=54 time=3.058 ms                                                                                                    |     |                 |                                                                                             |                                                      |                          |   |
| PC1> show ip<br>: PC1[1]<br><b>P/NASK</b><br><b>LATEMAY</b><br>DNS<br>PORT<br>: 10022<br>HOST:PORT : 127.0.0.1:10023<br>mu:<br>: 1500<br>PC1> I | : 10.18.100.5/24<br>: 10.18.100.1<br>: 00:50:79:66:68:02                                                                                                    |     |                 |                                                                                             |                                                      |                          |   |
| solarwinds                                                                                                    | Solar-PuTTY free tool                                                                                                    |     |                 |                                                                                             | C 2019 SolarWinds Worldwide, LLC, All rights reserve |                          |   |
|                                                                                                    |                                                                                                    |     |                 | $\blacksquare$ 17°C $\land$ $\Theta$ $\bar{\Xi}$ $\blacksquare$ $\#$ $\Phi$ $\bar{\Xi}$ ESP |                                                      | 11:37 a.m.<br>10/11/2022 | 覅 |

<span id="page-24-0"></span>*Figura 6. Ping de PC2 a D1 y D2.*

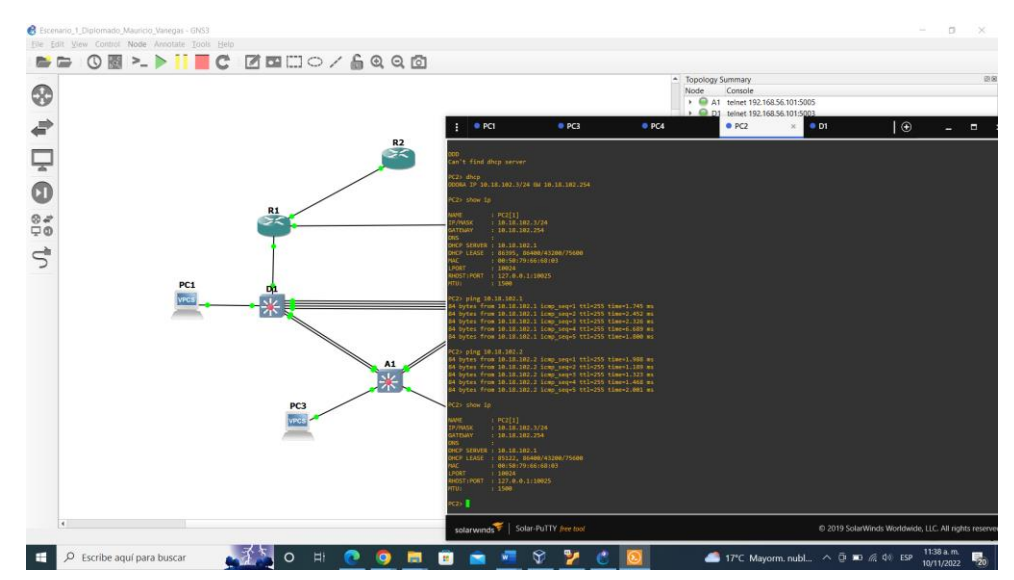

Fuente: Vanegas, FM, (2022).

<span id="page-24-1"></span>*Figura 7. Ping de PC2 a D1 y D2.*

<span id="page-24-2"></span>

|                                                                                                    |                                                                                                    |               | D1 telnet 192.168.56.101:5003 |                                  |                                                      |                          |    |
|----------------------------------------------------------------------------------------------------|----------------------------------------------------------------------------------------------------|---------------|-------------------------------|----------------------------------|------------------------------------------------------|--------------------------|----|
| PCI                                                                                                    | P <sub>C3</sub>                                                                                                    | $\bullet$ PC4 | PC2                           | $\bullet$ D1<br>$\! \times$      | Ι⊕                                                   |                          | п  |
| an't find dhcp server                                                                                                    |                                                                                                    |               |                               |                                  |                                                      |                          |    |
| C2> dhcp                                                                                                    | DORA IP 10.18.102.3/24 GW 10.18.102.254                                                                                                    |               |                               |                                  |                                                      |                          |    |
| C2> show ip                                                                                                    |                                                                                                    |               |                               |                                  |                                                      |                          |    |
| AME<br>: PC2[1]<br>: 10.18.102.3/24<br><b>P/MASK</b><br>ATEWAY<br>: 10.18.102.254<br>NS.<br><b>ICP SERVER : 10.18.102.1</b><br>ICP LEASE : 86395, 86400/43200/75600<br>AC.<br><b>PORT</b><br>: 10024<br>HOST:PORT : 127.0.0.1:10025<br>: 1500<br>TU:                  | : 00:50:79:66:68:03                                                                                                    |               |                               |                                  |                                                      |                          |    |
| C2> ping 10.18.102.1                                                                                                    | 4 bytes from 10.18.102.1 icmp_seq=1 ttl=255 time=1.745 ms<br>4 bytes from 10.18.102.1 icmp seq=2 ttl=255 time=2.452 ms<br>4 bytes from 10.18.102.1 icmp_seq=3 ttl=255 time=2.326 ms<br>4 bytes from 10.18.102.1 icmp seq=4 ttl=255 time=6.689 ms<br>4 bytes from 10.18.102.1 icmp_seq=5 ttl=255 time=1.800 ms |               |                               |                                  |                                                      |                          |    |
| C2> ping 10.18.102.2                                                                                                    | 4 bytes from 10.18.102.2 icmp_seq=1 ttl=255 time=1.988 ms<br>4 bytes from 10.18.102.2 icmp_seq=2 ttl=255 time=1.189 ms<br>4 bytes from 10.18.102.2 icmp_seq=3 ttl=255 time=1.323 ms<br>4 bytes from 10.18.102.2 icmp seq=4 ttl=255 time=1.468 ms<br>4 bytes from 10.18.102.2 icmp seq=5 ttl=255 time=2.001 ms |               |                               |                                  |                                                      |                          |    |
| C2> show ip<br>AME<br>: PC2[1]<br><b>P/MASK</b><br>: 10.18.102.3/24<br>ATEWAY<br>: 10.18.102.254<br><b>NS</b><br>HCP SERVER : 10.18.102.1<br>ICP LEASE : 85122, 86400/43200/75600<br>AC.<br>PORT<br>: 10024<br>HOST:PORT : 127.0.0.1:10025<br>: 1500<br>TU:<br>C2 > 1 | : 00:50:79:66:68:03                                                                                                    |               |                               |                                  |                                                      |                          |    |
| solarwinds                                                                                                    | Solar-PuTTY free tool                                                                                                    |               |                               |                                  | © 2019 SolarWinds Worldwide, LLC. All rights reserve |                          |    |
|                                                                                                    | ₩                                                                                                    |               | ▰                             | 17°C Mayorm. nubl ∧ D = ( 0) ESP |                                                      | 11:38 a.m.<br>10/11/2022 | 50 |

#### **Figura 8. Ping de PC3 a D1 y D2.**

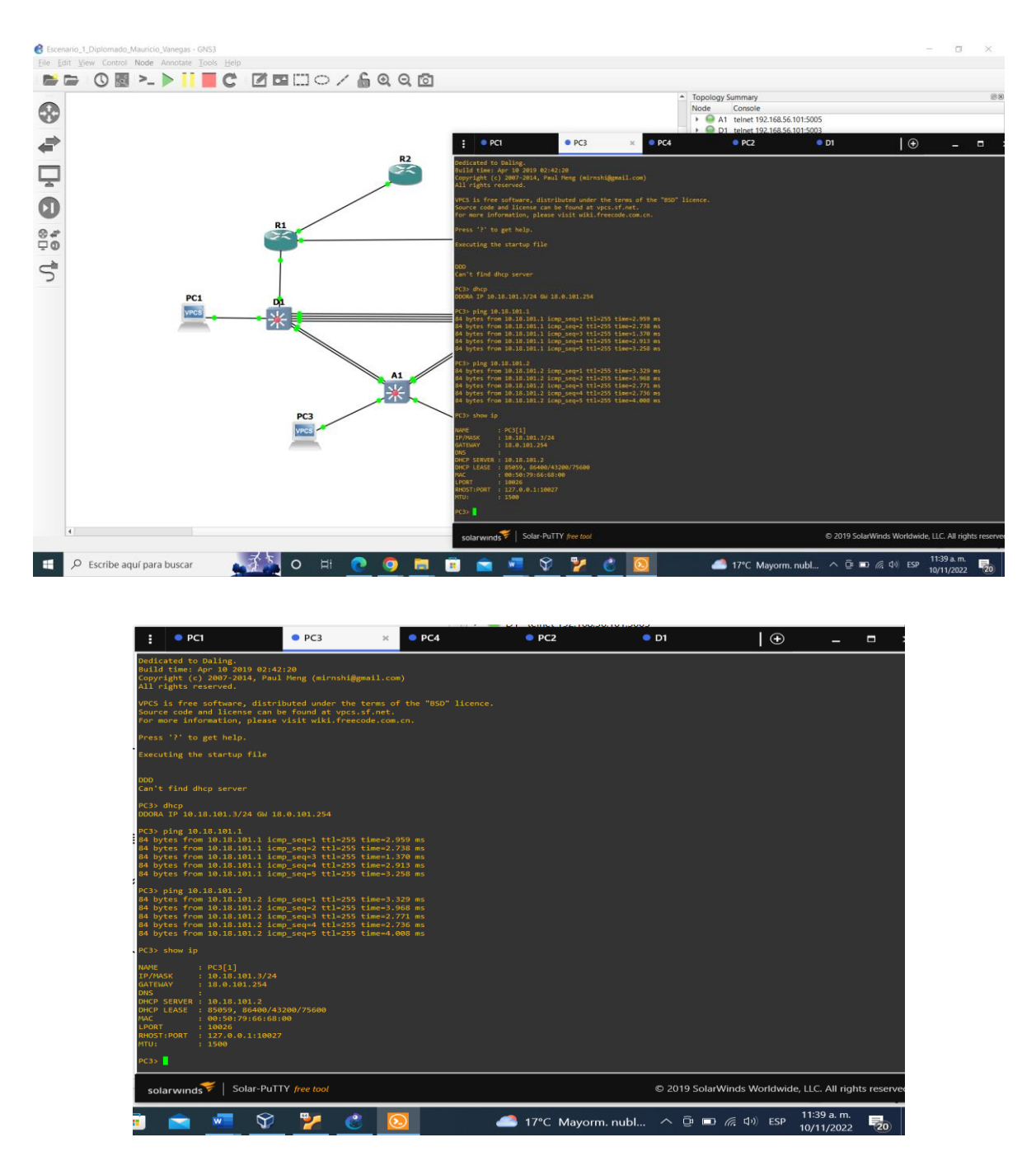

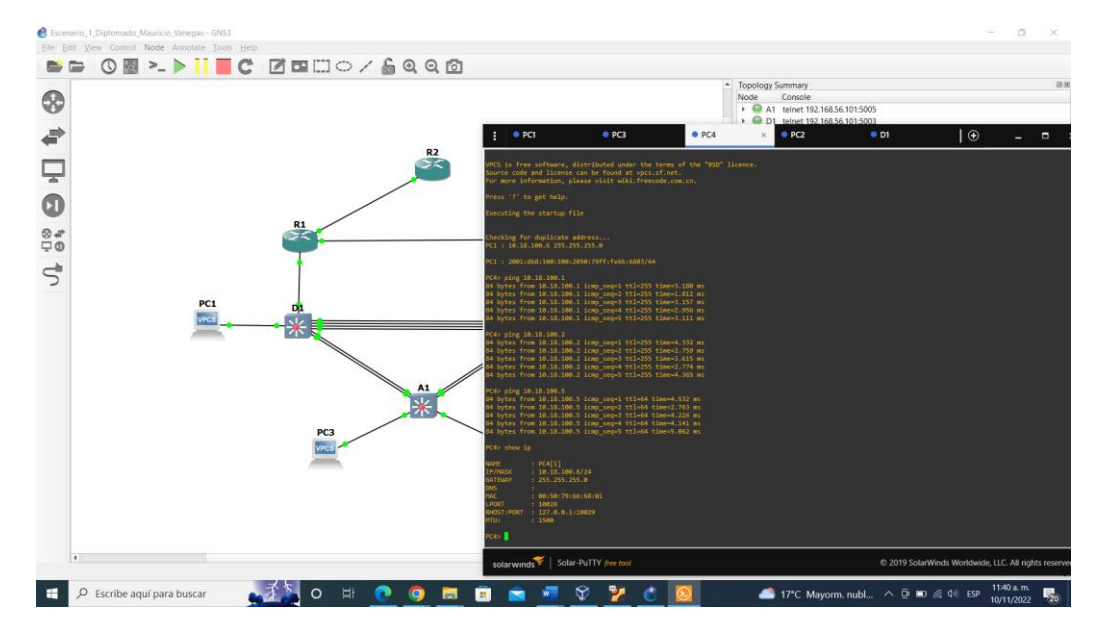

## <span id="page-26-0"></span>*Figura 9. Ping de PC4 a D1, D2 Y PC1*

Fuente: Vanegas, FM, (2022).

## <span id="page-26-1"></span>*Figura 10. Ping de PC4 a D1, D2 Y PC1.*

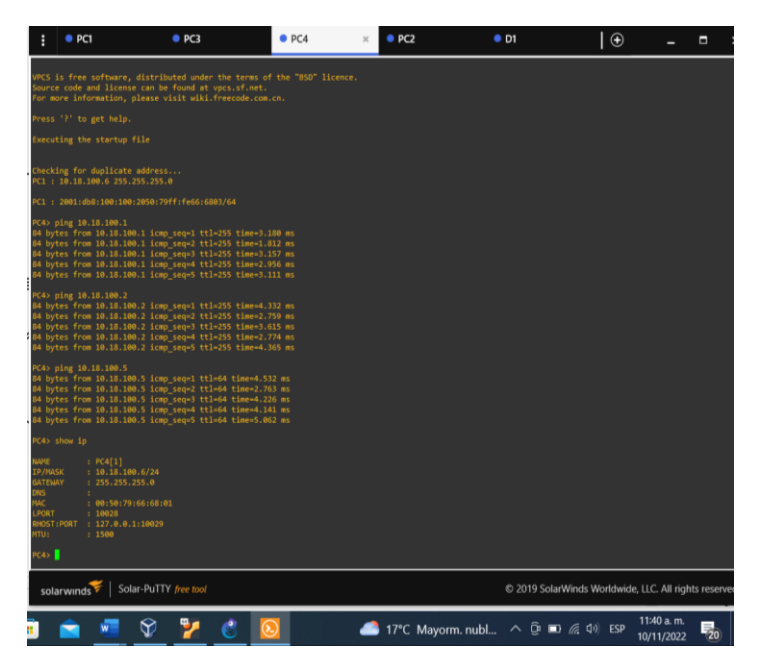

Parte 1 escenario 2 configuración de los protocolos de enrutamiento

En esta parte, configurará los protocolos de enrutamiento IPv4 e IPv6. Al final de esta parte, la red debe ser completamente convergente. Los pings IPv4 e IPv6 a la interfaz LOOPBACK 0 desde D1 y D2 deberían realizarse correctamente.

**Nota**: Los pings de los hosts no se realizarán correctamente porque sus puertas de enlace predeterminadas apuntan a la dirección HSRP que se habilitará en la Parte 4.

Parte 1 configurar los protocolos de enrutamiento:

#### **Configuración para R1:**

- R1(config-router)#network 10.18.13.1 0.0.0.255 area 0
- R1(config-router)#network 10.18.10.1 0.0.0.255 area 0
- R1(config-router)#exit
- R1(config)#exit

R1#wr

<span id="page-27-0"></span>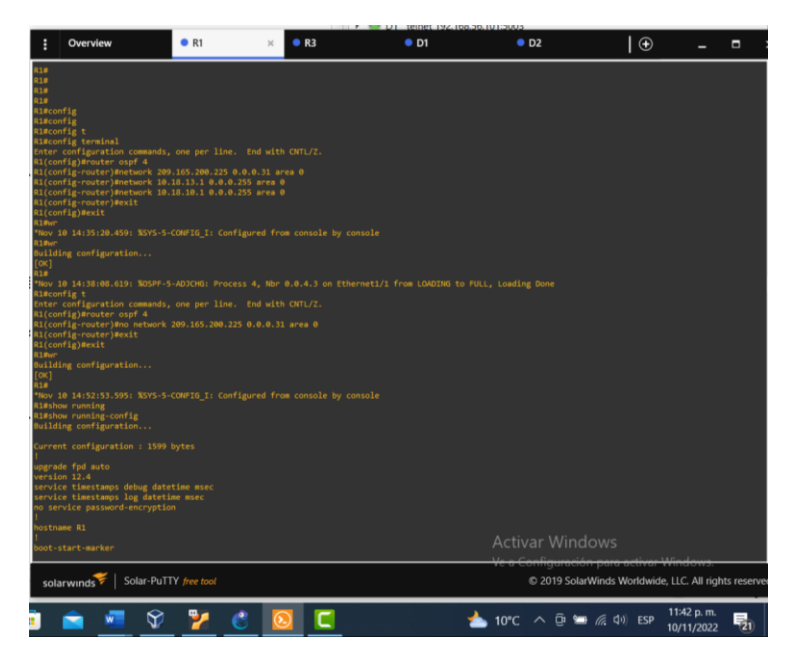

*Figura 11. configuración de los protocolos de enrutamiento*

## **Configuración para R3:**

R3(config)#router ospf 4

R3(config-router)#router-id 0.0.4.3

R3(config-router)#exit

R3(config)#exit

R3#w

R3# config t

R3(config)#router ospf 4

R3(config-router)#network 10.18.11.1 0.0.0.255 area 0

R3(config-router)#network 10.18.13.3 0.0.0.255 area 0

R3(config-router)#exit

R3(config)#exit

R3(config)#exit

<span id="page-28-0"></span>R3#wr

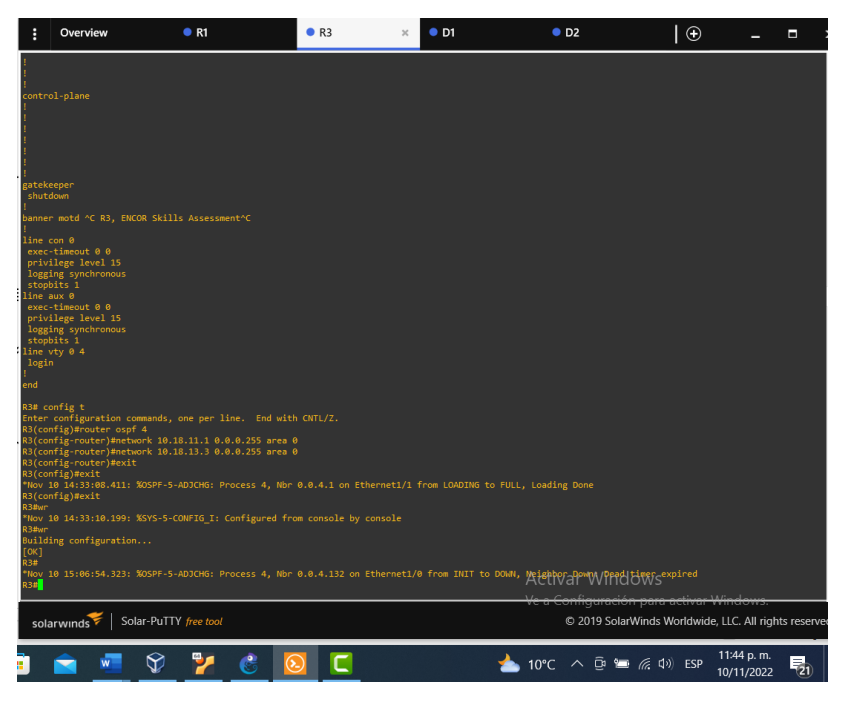

*Figura 12. configuración de los protocolos de enrutamiento*

## **Configuración para D1:**

D1#config t

D1(config)#router ospf 4

D1(config-router)#router-id 0.0.4.131

D1(config-router)#exit

D1(config)#exit

D1#wr

D1#config t

D1(config)#router ospf 4

D1(config-router)#network 10.18.10.2 0.0.0.255 area 0

D1(config-router)#network 10.18.100.1 0.0.0.255 area 0

D1(config-router)#network 10.18.101.1 0.0.0.255 area 0

D1(config-router)#network 10.18.102.1 0.0.0.255 area 0

D1(config-router)#exit

D1(config)#exit

D1#

<span id="page-29-0"></span>*Figura 13. configuración de los protocolos de enrutamiento en D1.*

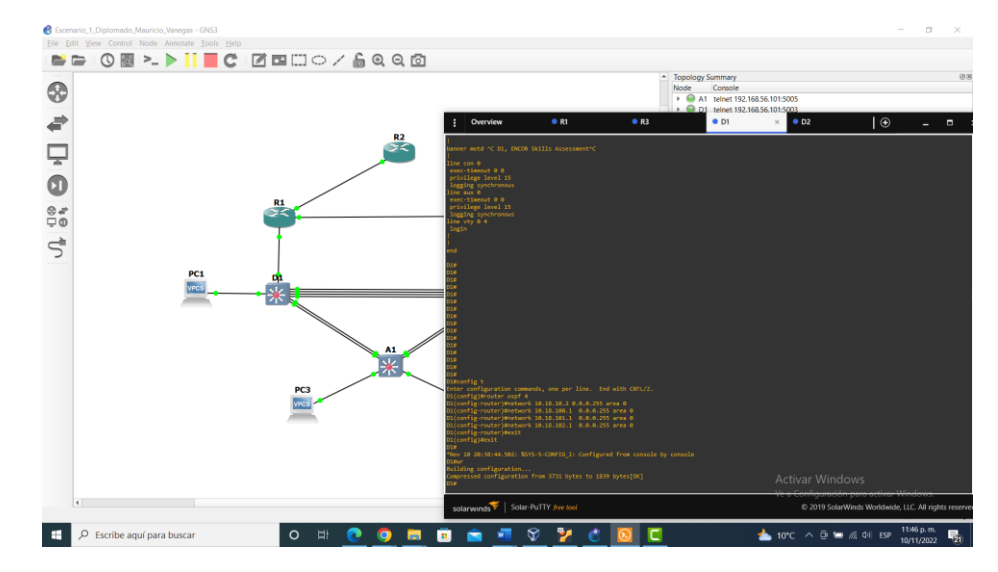

Fuente: Vanegas, FM, (2022)

## **Configuración para D2:**

D2#config t

D2(config)#router ospf 4

D2(config-router)#router-id 0.0.4.132

D2(config-router)#exit

D2(config)#exit

D2#wr

D2#config t

D<sub>2</sub>(config)#router ospf 4

D2(config-router)#network 10.18.11.2 0.0.0.255 area 0

D2(config-router)#network 10.18.100.2 0.0.0.255 area 0

D2(config-router)#network 10.18.100.2 0.0.0.255 area 0

D2(config-router)#network 10.18.101.2 0.0.0.255 area 0

D2(config-router)#network 10.18.102.2 0.0.0.255 area 0

D2(config-router)#

D2(config-router)#exit

D2(config)#exit

D2#wr

D2#config t

D2(config)#router ospf 4

D2(config-router)#passive-interface default

D2(config-router)#no passive-interface default

D2(config-router)#passive-interface default

D2(config-router)#no passive-interface Ethernet 1/0

D2(config-router)#exit

D2(config)#exit

D2#wr

<span id="page-31-0"></span>*Figura 14. configuración de los protocolos de enrutamiento en D2.*

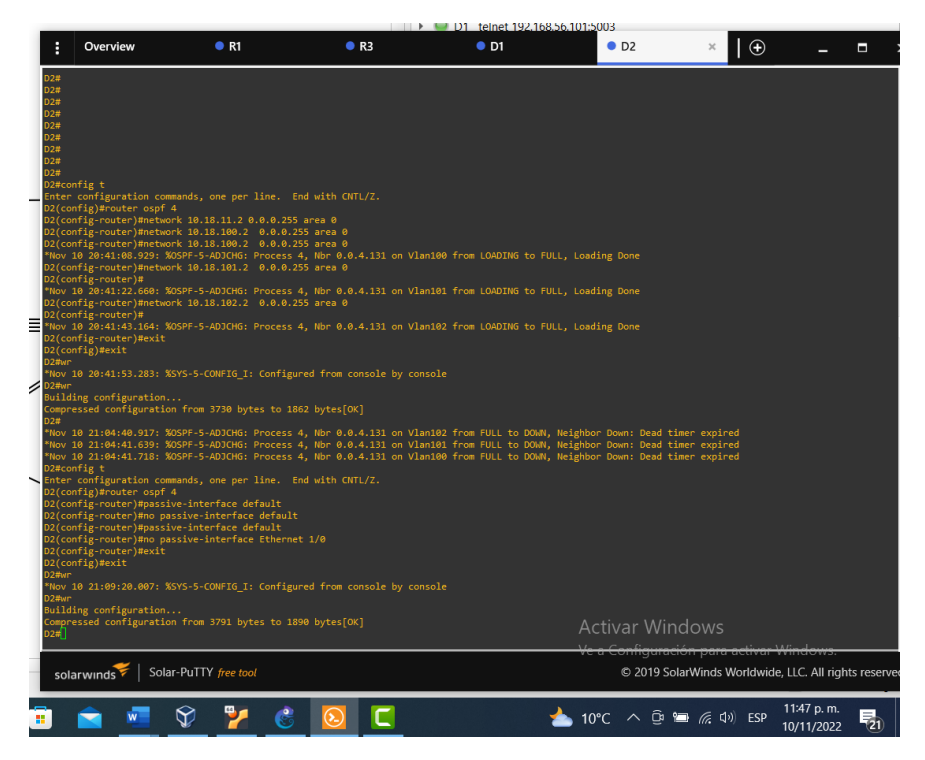

Fuente: Vanegas, FM, (2022)

Paso 3.2 En la "Red de la empresa" (es decir, R1, R3, D1 y D2), configure OSPFv3 clásico de área única en el área 0.

R1:

R1(config)#ipv6 router ospf 6

R1(config-rtr)#router-id 0.0.6.1

R1(config-rtr)#exit

R1(config)#exit

R1#wr.

R1(config-rtr)#interface ethernet 1/1

R1(config-if)#ipv6 ops

R1(config-if)#ipv6 osp

R1(config-if)#ipv6 ospf 6 are

R1(config-if)#ipv6 ospf 6 area 0

R1(config-if)#exit

R1(config)#interface ethernet 1/2

R1(config-if)#ipv6 ospf 6 area 0

R1(config-if)#exit

R1(config)#exit

R1#

R1(config)#ipv6 router ospf 6

R1(config-rtr)#default-information originate

- R1(config-rtr)#exit
- R1(config)#exit

R1#wr

<span id="page-32-0"></span>*Figura 15. configuración de OSPF id 6 en R1*

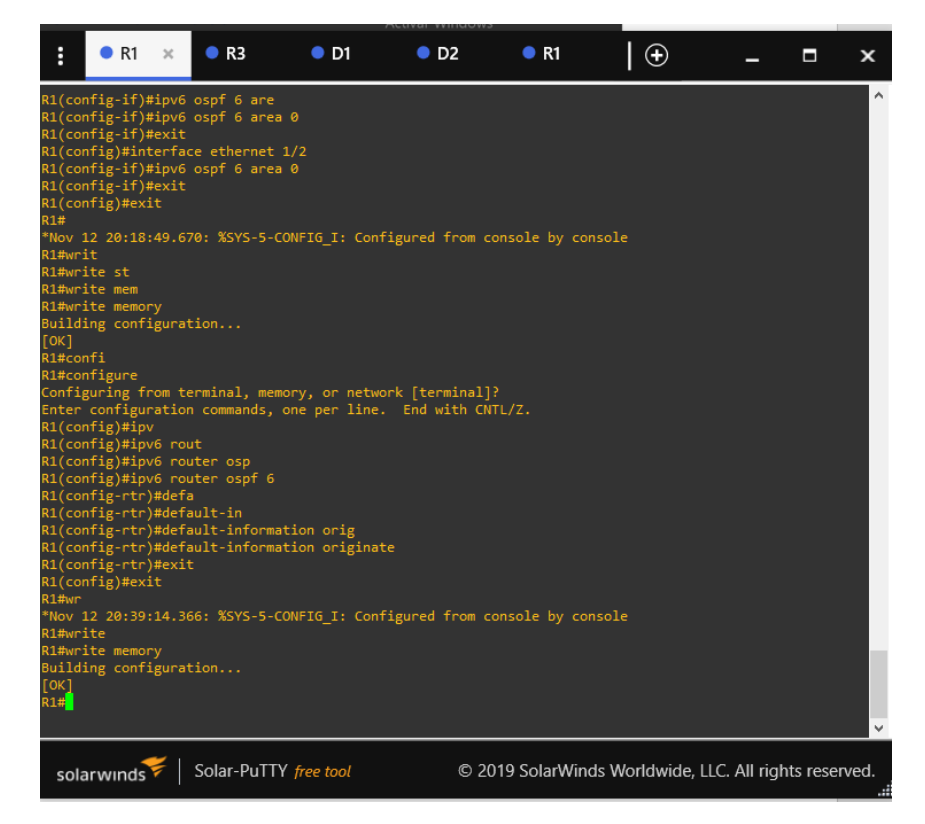

Fuente: Vanegas, FM, (2022)

R3:

R3#config t

R3(config)#ipv6 router ospf 6

R3(config-rtr)#router-id 0.0.6.3

R3(config-rtr)#exit

R3(config)#exit

R3#wr

Building configuration...

R3(config)#interface ethernet 1/0

R3(config-if)#IPV6 ospf 6 area 0

R3(config-if)#exit

R3(config)#interface ethernet 1/1

R3(config-if)#IPV6 ospf 6 area 0

R3(config-if)#exit

R3(config)#exit

R3#w

## <span id="page-33-0"></span>*Figura 16. configuración de OSPF id 6.*

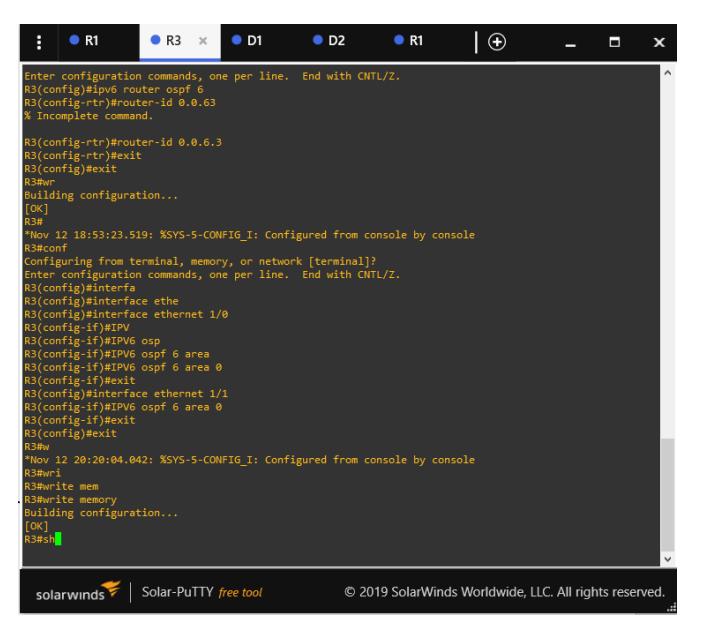

D1:

D1#config t

- D1(config)#ipv6 router ospf 6
- D1(config-rtr)#router-id 0.0.6.131
- D1(config-rtr)#exit
- D1(config)#exit

D1#wr

D1#configure terminal

D1(config)#interface ethernet 1/2

D1(config-if)#ipv6 ospf 6 area 0

D1(config-if)#exit

- D1(config)#interface vlan 100
- D1(config-if)#ipv6 ospf 6 area 0
- D1(config-if)#exit
- D1(config)#interface vlan 101
- D1(config-if)#ipv6 ospf 6 area 0
- D1(config-if)#exit
- D1(config)#interface vlan 102
- D1(config-if)#ipv6 ospf 6 area 0
- D1(config-if)#exit

D1(config)#exit

D1#wri

- D1(config-rtr)#passive-interface default
- D1(config-rtr)#
- D1(config-rtr)#no passive-interface ethernet 1/2
- D1(config-rtr)#exit

## <span id="page-35-0"></span>*Figura 17. configuración de OSPF id 6.*

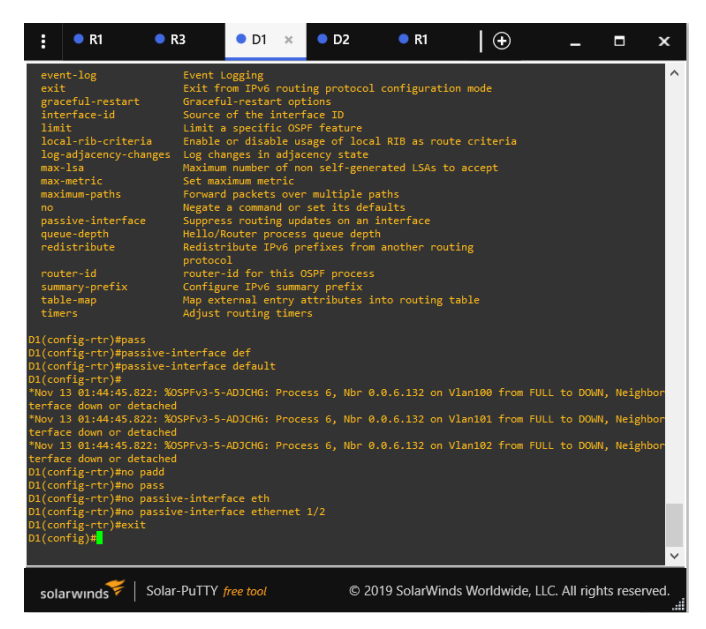

Fuente: Vanegas, FM, (2022)

D2:

D2#config t

D2(config)#ipv6 router ospf 6

D2(config-rtr)#router-id 0.0.6.132

D2(config-rtr)#exit

D2(config)#exit

D2#wr

D2(config)#interface ethernet 1/0

D2(config-if)#ipv6 osp

D2(config-if)#ipv6 ospf 6 area 0

D2(config-if)#exit

D2(config)#interface vlan 101

D2(config-if)#ipv6 ospf 6 area 0

D2(config-if)#exit

D2(config-if)#exit

- D2(config)#interface vlan 101
- D2(config-if)#interface vlan 100
- D2(config-if)#ipv6 ospf 6 area 0
- D2(config-if)#exit
- D2(config)#
- D2(config)#ipv6 router ospf 6
- D2(config-rtr)#default-information originate
- D2(config)#exit
- D2(config)#exit
- D2#wr

<span id="page-36-0"></span>*Figura 18. configuración de OSPF id 6.*

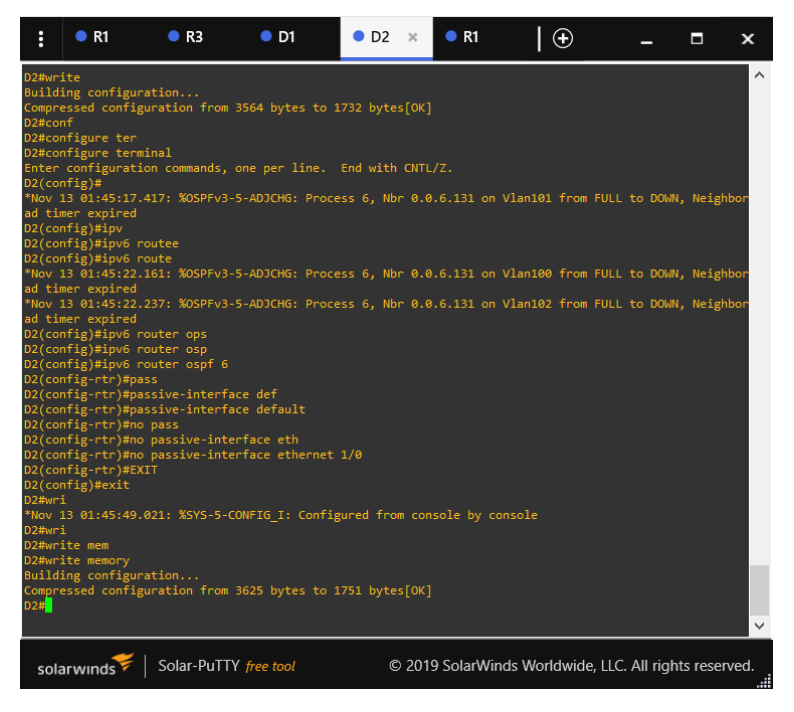

Fuente: Vanegas, FM, (2022)

R2:

R2(config)#ip route 0.0.0.0 0.0.0.0 loop

R2(config)#ip route 0.0.0.0 0.0.0.0 loopback 0

R2(config)#ipv6 route ::/0 lopp

R2(config)#ipv6 route ::/0 loop

R2(config)#ipv6 route ::/0 loopback 0

R2(config-router)#neighbor 2001:db8:200::1 remote-as 300

R2(config-router)#address-family ipv4 unicast

R2(config-router-af)#network 2.2.2.2 mask 255.255.255.255

R2(config-router-af)#network 0.0.0.0 mask 0.0.0.0

R2(config-router)#address-family ipv6

R2(config-router-af)#network 2001:db8:200::1/128

R2(config-router-af)#network 0::/0

## <span id="page-37-0"></span>**Figura 19. Configuración de dos rutas estáticas predeterminadas a través de la interfaz LOOPBACK 0**

<span id="page-37-1"></span>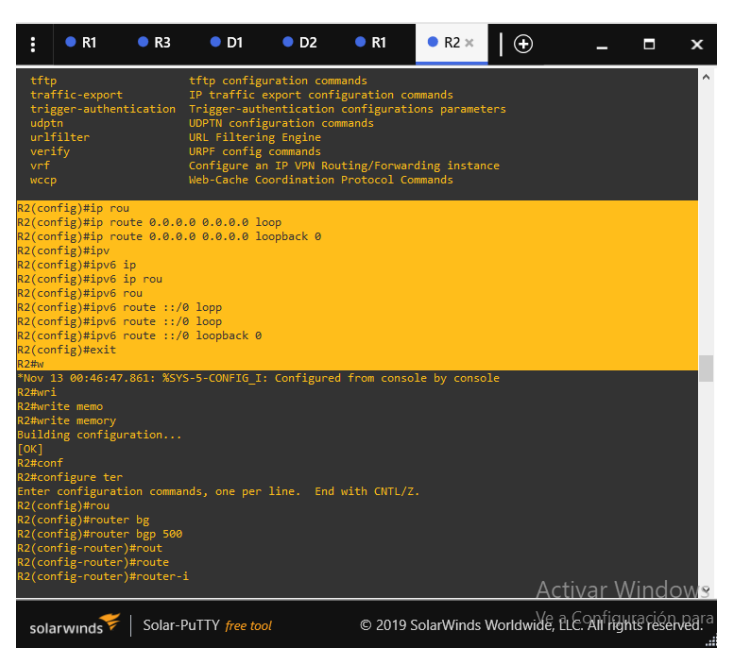

**Figura 20. Configuración de BGP 500 en R2.**

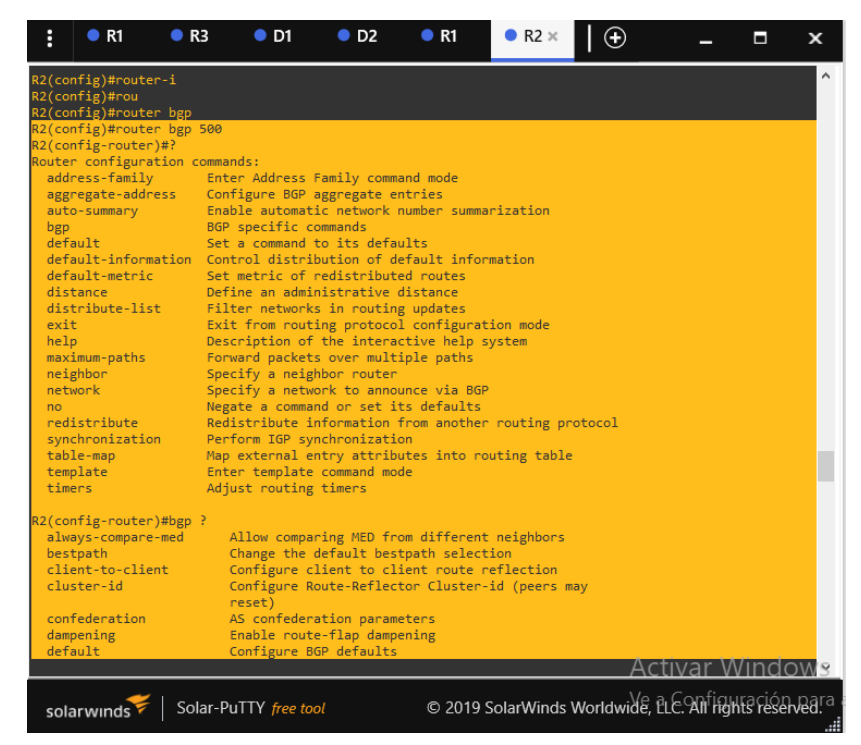

Fuente: Vanegas, FM, (2022)

## R1:

- R1(config)#ip route 10.18.0.0 255.0.0.0 null
- R1(config)#ip route 10.18.0.0 255.0.0.0 null 0
- R1(config)#ip route 10.18.0.0 255.255.0.0 null 0
- R1(config)#ipv6 route 2001:db8:100::/48
- R1(config)#ipv6 route 2001:db8:100::/48 null 0
- R1(config)#router bgp 300
- R1(config-router)#neighbor 209.165.200.226 remote-as 500
- R1(config-router)#neighbor 2001:db8:200::2 remote-as 500
- R1(config-router)#address-family ipv4

R1#configure terminal

R1(config)#router bgp 300

R1(config-router)#network 10.18.0.0 mask 255.255.0.0

R1(config-router)#exit

R1(config)#router bgp 300

R1(config-router)#network 10.18.0.0 mask 255.255.0.0

R1(config-router-af)#network 2001:db8:100::/48

R1(config-router)#exit

R1#write memory

Building configuration...

[OK]

R1#

<span id="page-39-0"></span>*Figura 21. Imagen de la familia de direcciones IPv4, undvertise*

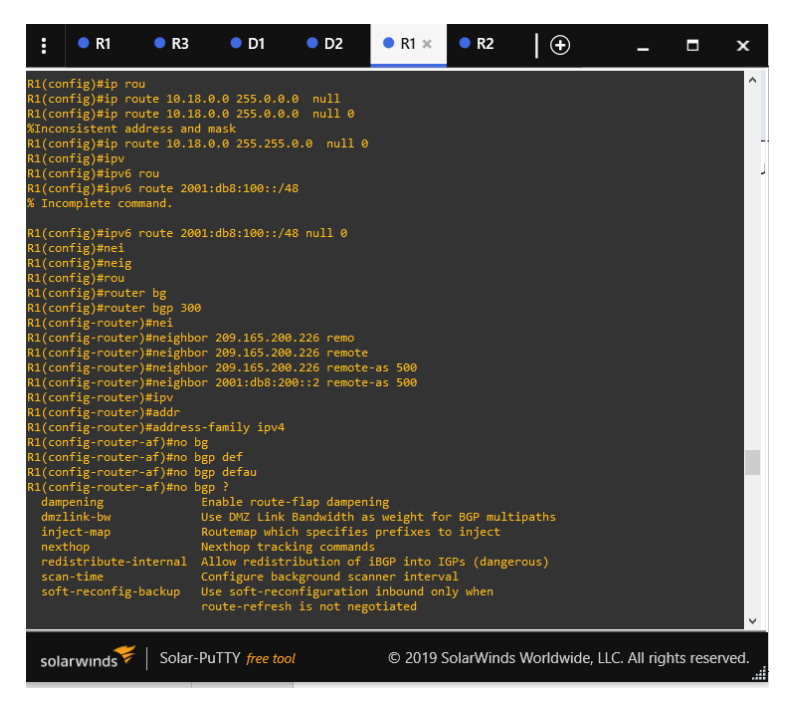

<span id="page-40-0"></span>*Figura 22. Imagen de la familia de direcciones Ipv6, undvertise*

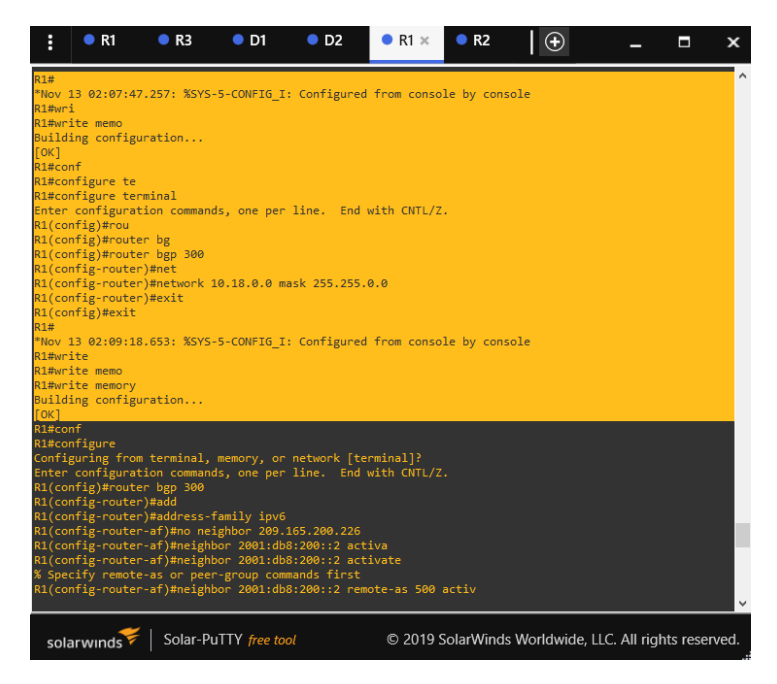

Fuente: Vanegas, FM, (2022)

<span id="page-40-1"></span>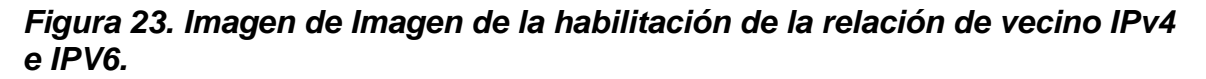

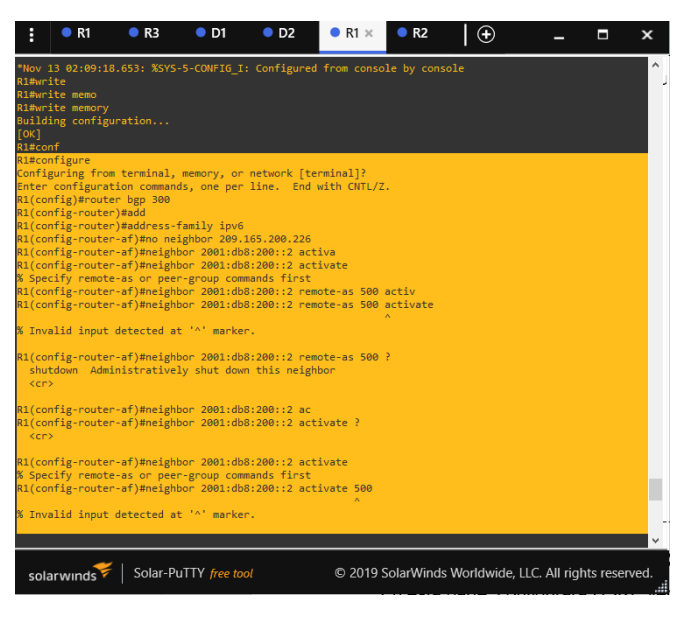

<span id="page-41-0"></span>*Figura 24. Imagen de Imagen de Anuncio la red 2001:db8:100::/48.*

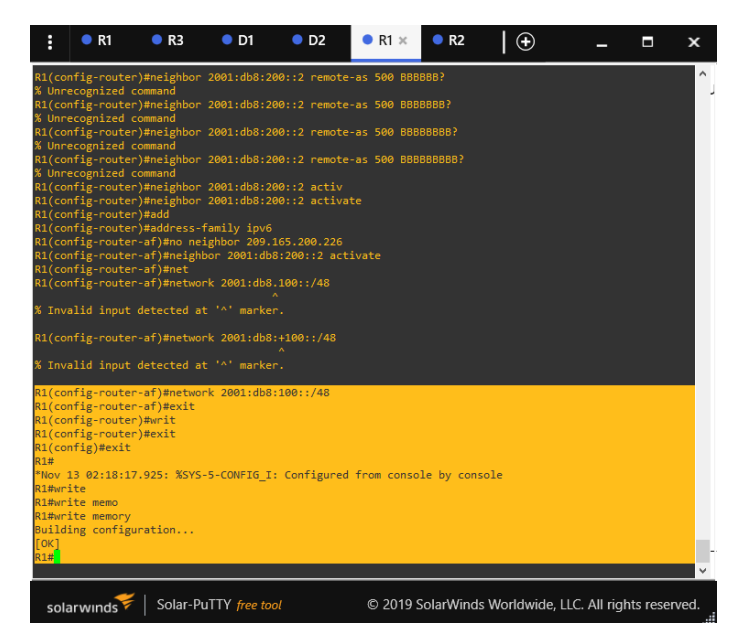

Fuente: Vanegas, FM, (2022)

#### **Paso 4.3 En D1, configure HSRPv2.**

En D1:

- D1(config)#interface vlan 100
- D1(config-if)#stab
- D1(config-if)#stan
- D1(config-if)#standby vers
- D1(config-if)#standby version 2
- D1(config-if)#stand
- D1(config-if)#standby 104 pro
- D1(config-if)#standby 104 prior
- D1(config-if)#standby 104 priority 150
- D1(config-if)#stan
- D1(config-if)#standby 104 preempt
- D1(config-if)#standby 104 ip 10.18.100.254
- D1(config-if)#standby 104 track 4 decrement 60
- D1(config-if)#exit
- D1(config-if)#standby version 2
- D1(config-if)#standby 114 ip 10.18.101.254
- D1(config-if)#standby 114 preempt
- D1(config-if)#
- D1(config-if)#standby 114 track 4 decrement 60
- D1(config-if)#exit
- D1(config)#interf
- D1(config)#interface vlan 102
- D1(config-if)#standby 124 ip 10.18.102.254
- D1(config-if)#standby 124 priority 150
- D1(config-if)#standby 124 preempt
- D1(config-if)#standby 124 track 4 decrement 60
- D1(config-if)#exit
- D1(config)#interface vlan 100
- D1(config-if)#standby 106 ipv6 autoconfig
- D1(config-if)#standby 106 priority 150
- D1(config-if)#standby 106 preempt
- D1(config-if)#
- D1(config-if)#track 6 decrep
- D1(config-if)#standby 106 track 6 decrement 60
- D1(config-if)#exit
- D1(config)#interface vlan 101
- D1(config-if)#standby 116 ipv6 autoconfig
- D1(config-if)#standby 116 preempt
- D1(config-if)#standby 116 track 6 decrement 60
- D1(config-if)#interface vlan 102
- D1(config-if)#standby 126 ipv6 autoconfig
- % HSRP version 2 is required for IPv6 support
- D1(config-if)#standby version 2
- D1(config-if)#standby 126 ipv6 autoconfig
- D1(config-if)#standby 126
- D1(config-if)#standby 126 priority 150
- D1(config-if)#standby 126 preempt
- D1(config-if)#standby 126 trac
- D1(config-if)#standby 126 track 6 decrement 60

#### <span id="page-43-0"></span>*Figura 25. D1 es el router principal para Configuración en VLAN 100 y 102; para cambiar a 150.*

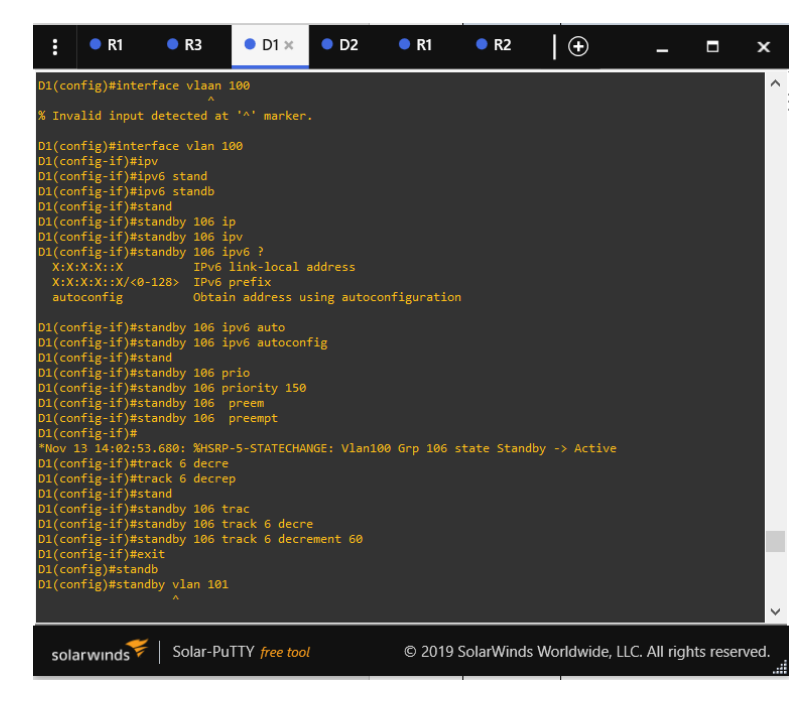

Fuente: Vanegas, FM, (2022)

## **CONFIGURACIÓN PARA D2:**

D2(config)#interface vlan 100

D2(config-if)#stand

D2(config-if)#standby 104 ip 10.18.100.254

D2(config-if)#standby version 2

D2(config-if)#standby 104 track 4 decrement 150

D2(config-if)#no standby 104 track 4 decrement 150

D2(config-if)# standby 104 track 4 decrement 60

D2(config)#interface vlan 101

D2(config-if)#standby 114 ip 10.18.101.254

D2(config-if)#standby 114 priority 150

D2(config-if)#standby 114 track 4 decrement 60

D2(config)#interface vlan 102

D2(config-if)#standby version 2

D2(config-if)#standby 124 ip 10.18.102.254

D2(config-if)#standby 124 track 4 decrement 60

D2(config)#interface vlan 100

D2(config-if)#standby version 2

D2(config-if)#standby 106 ipv6 autoconfig

D2(config-if)#standby 106 track 6 decrement 60

D2(config)#interface vlan 101

D2(config-if)#standby version 2

D2(config-if)#standby 116 ipv6 autoconfig

D2(config-if)#standby 116 priority 150

D2(config-if)#standby 116 track 6 decrement 60

D2(config)#interface vlan 102

D2(config-if)#standby version 2

D2(config-if)#standby 126 ipv6 autoconfig

D2(config-if)#standby 126 track 6 decrement 60

<span id="page-45-0"></span>*Figura 26. D1 es el router principal para Configuración en VLAN 100 y 102, en IPV6.*

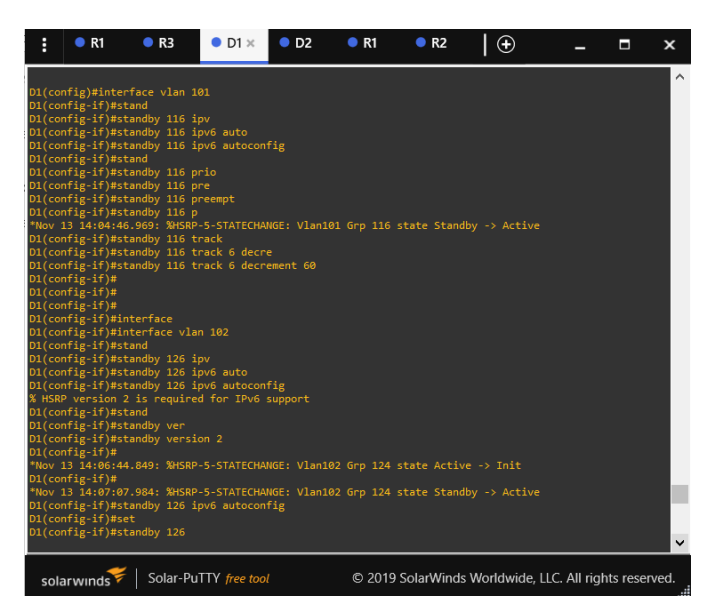

Fuente: Vanegas, FM.

<span id="page-45-1"></span>*Figura 27. Verificación de la IP configurada en D1.*

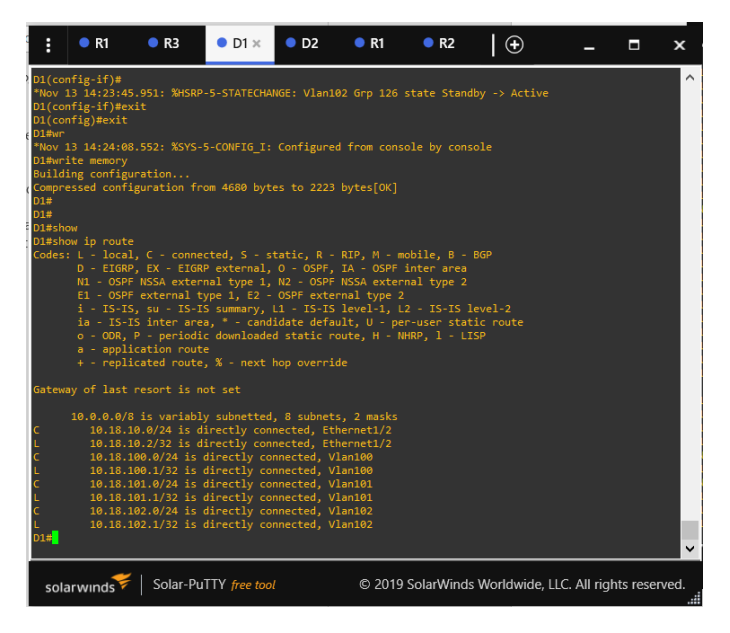

**Fase final periodo de pruebas de las configuraciones realizadas.**

<span id="page-46-0"></span>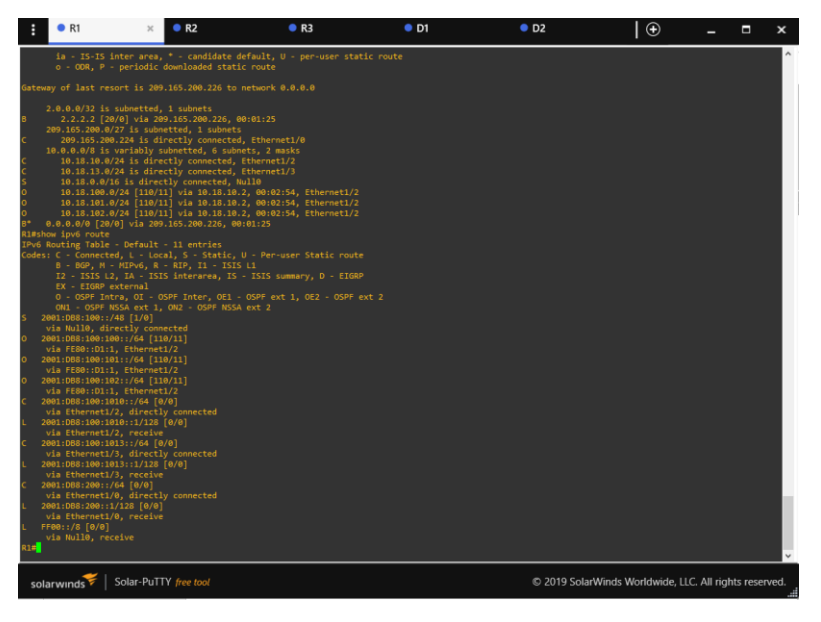

*Figura 28. rutas distribuidas y locales de R1 tanto por OSPF como por BGP.*

Fuente: Vanegas, FM, (2022)

<span id="page-46-1"></span>*Figura 29. rutas distribuidas y locales de R3 tanto por ospf.*

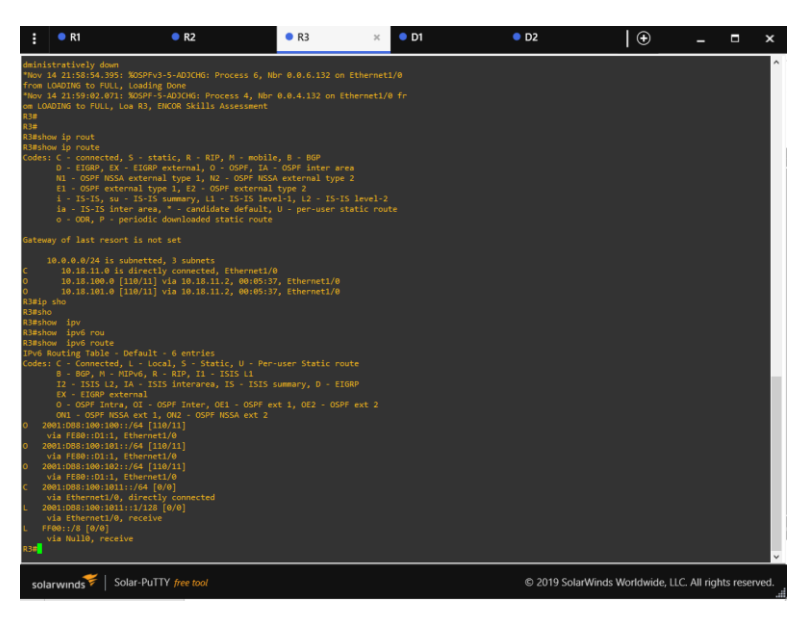

<span id="page-47-0"></span>*Figura 30. Imagen de rutas IPV4 en router D1 con ruta por defecto propagada rutas locales y rutas por OSPF*

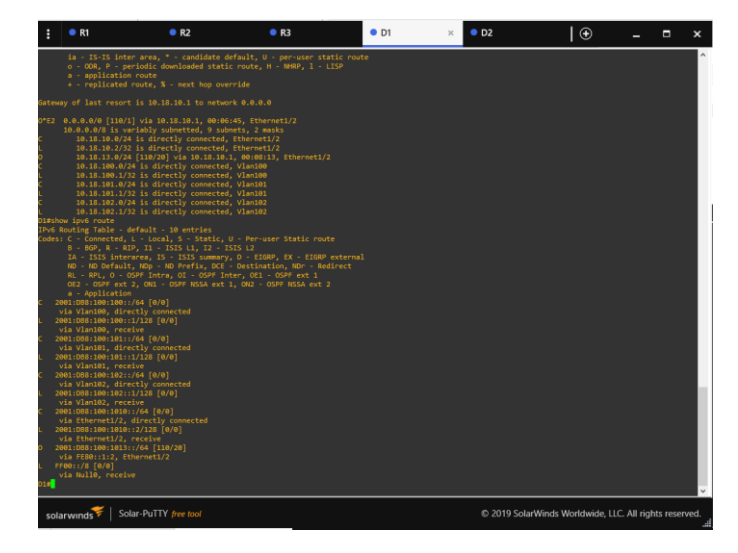

Fuente: Vanegas, FM, (2022)

<span id="page-47-1"></span>*Figura 31. rutas IPV4 en router D2 con ruta por defecto propagada rutas locales y rutas por OSPF.*

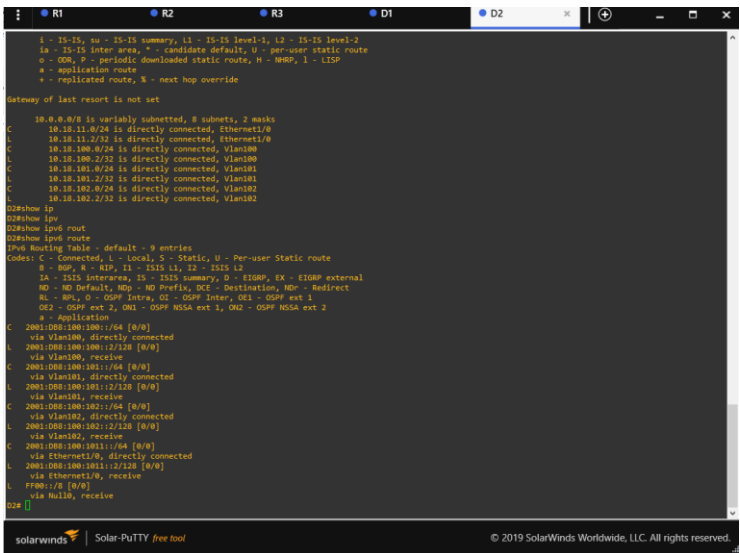

<span id="page-48-0"></span>*Figura 32. BGP en R1 con sesión activa tanto en ipv4 como en ipv6.*

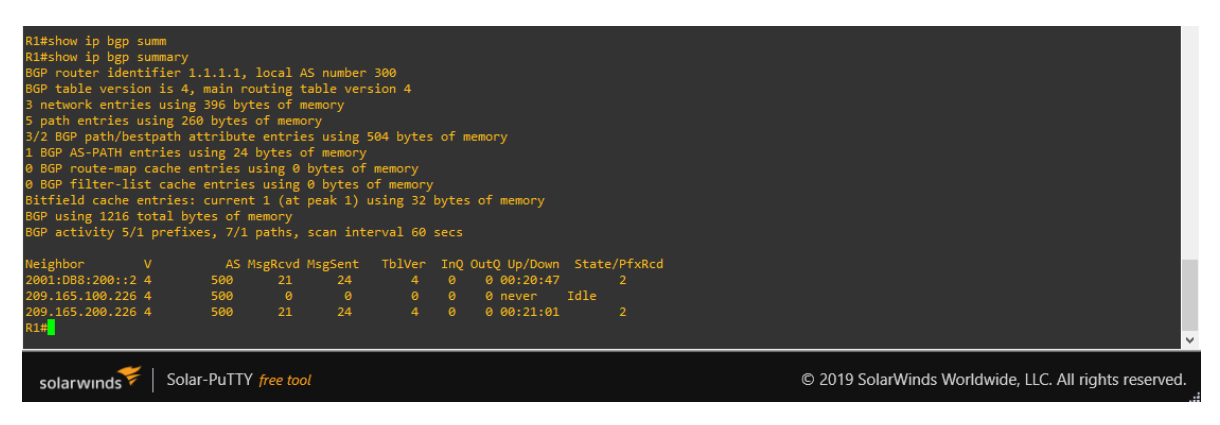

Fuente: Vanegas, FM, (2022)

<span id="page-48-1"></span>*Figura 33. BGP en R2 con sesión activa tanto en ipv4 como en ipv6.*

| R2#show ip bgp summ<br>BGP router identifier 2.2.2.2, local AS number 500<br>BGP table version is 4, main routing table version 4<br>3 network entries using 396 bytes of memory<br>4 path entries using 208 bytes of memory<br>3/2 BGP path/bestpath attribute entries using 504 bytes of memory<br>1 BGP AS-PATH entries using 24 bytes of memory<br>0 BGP route-map cache entries using 0 bytes of memory<br>0 BGP filter-list cache entries using 0 bytes of memory<br>Bitfield cache entries: current 2 (at peak 2) using 64 bytes of memory<br>BGP using 1196 total bytes of memory<br>BGP activity 4/0 prefixes, 5/0 paths, scan interval 60 secs<br>Neighbor V AS MsgRcvd MsgSent TblVer InQ OutQ Up/Down State/PfxRcd<br>300 26 23<br>2001:DB8:200::1 4<br>0.00:19:44<br>േ<br>4 0 0 00:19:56<br>300 26 23<br>209.165.200.225 4<br>$\mathbf{1}$<br>R2# |  |  |  |  |  |  |  |  |                                                        |  |  |
|----------------------------------------------------------------------------------------------------|--|--|--|--|--|--|--|--|--------------------------------------------------------|--|--|
| Solar-PuTTY free tool<br>solarwinds                                                                                                    |  |  |  |  |  |  |  |  | © 2019 SolarWinds Worldwide, LLC. All rights reserved. |  |  |

Fuente: Vanegas, FM, (2022)

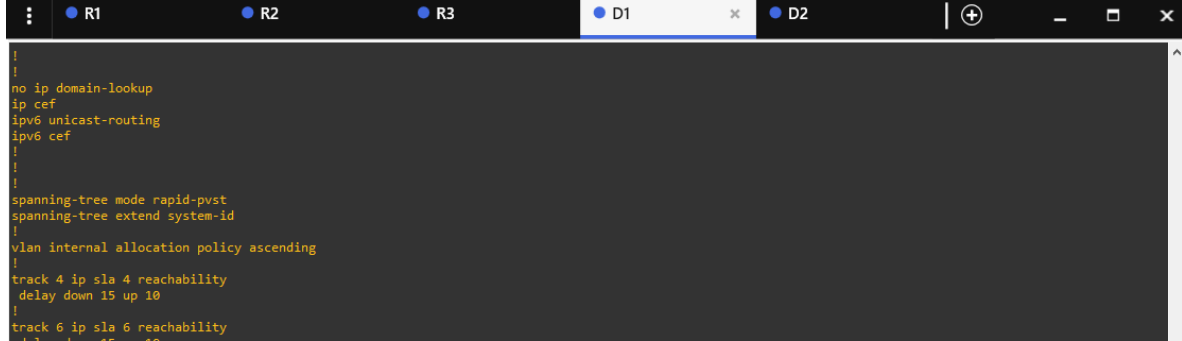

## <span id="page-48-2"></span>*Figura 34. configuración SLA tanto IPV4 como IPV6 en Switch D1.*

Fuente: Vanegas, FM, (2022)

<span id="page-49-0"></span>*Figura 35. Configuración SLA tanto IPV4 como IPV6 en Switch D1.*

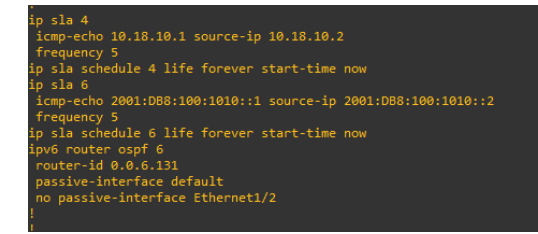

Fuente: Vanegas, FM, (2022)

<span id="page-49-1"></span>*Figura 36. configuración SLA tanto IPV4 como IPV6 en Switch D2.*

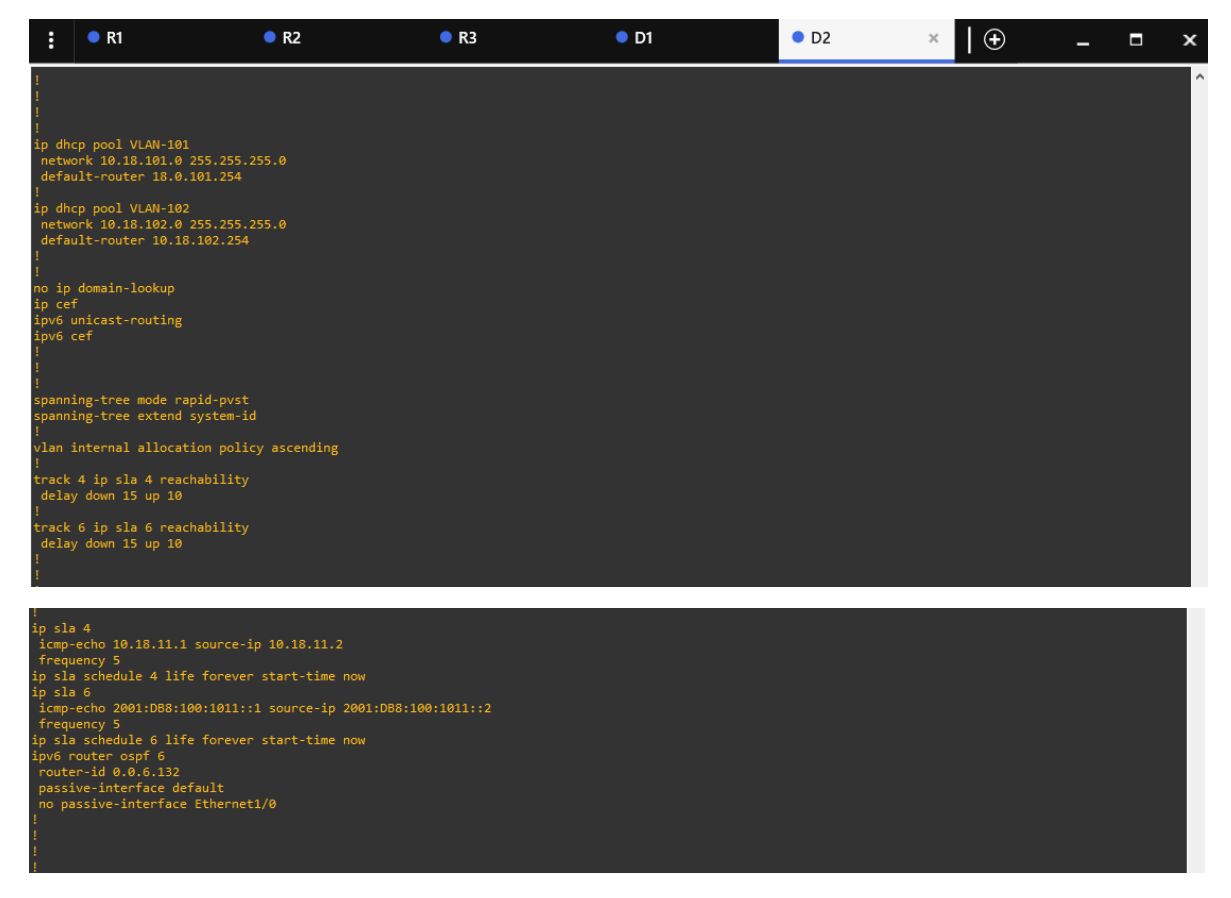

Fuente: Vanegas, FM, (2022)

<span id="page-50-0"></span>*Figura 37. configuración HSRP versión dos tanto como para IPV4 e IPV6 en D1.*

| R1                                                                                                    | R <sub>2</sub>        | R <sub>3</sub> | O <sub>D1</sub><br>$\times$ | O <sub>2</sub>                                         | $\theta$ | $\overline{\phantom{0}}$ | ы | $\mathbf{x}$ |
|----------------------------------------------------------------------------------------------------|-----------------------|----------------|-----------------------------|--------------------------------------------------------|----------|--------------------------|---|--------------|
| interface Vlan100<br>ip address 10.18.100.1 255.255.255.0<br>standby version 2<br>standby 104 ip 10.18.100.254<br>standby 104 priority 150<br>standby 104 preempt<br>standby 104 track 4 decrement 60<br>standby 106 ipv6 autoconfig<br>standby 106 priority 150<br>standby 106 preempt<br>standby 106 track 6 decrement 60<br>ipv6 address FE80::D1:2 link-local<br>ipv6 address 2001:D88:100:100::1/64<br>ipv6 ospf 6 area 0 |                       |                |                             |                                                        |          |                          |   |              |
| interface Vlan101<br>ip address 10.18.101.1 255.255.255.0<br>standby version 2<br>standby 114 ip 10.18.101.254<br>standby 114 preempt<br>standby 114 track 4 decrement 60<br>standby 116 ipv6 autoconfig<br>standby 116 preempt<br>standby 116 track 6 decrement 60<br>ipv6 address FE80::D1:3 link-local<br>ipv6 address 2001:D88:100:101::1/64<br>ipv6 ospf 6 area 0                                                         |                       |                |                             |                                                        |          |                          |   |              |
| interface Vlan102<br>ip address 10.18.102.1 255.255.255.0<br>standby version 2<br>standby 124 ip 10.18.102.254<br>standby 124 priority 150<br>standby 124 preempt<br>standby 124 track 4 decrement 60<br>standby 126 ipv6 autoconfig<br>standby 126 priority 150<br>standby 126 preempt<br>standby 126 track 6 decrement 60<br>ipv6 address FE80::D1:4 link-local<br>ipv6 address 2001:D88:100:102::1/64<br>ipv6 ospf 6 area 0 |                       |                |                             |                                                        |          |                          |   |              |
| outer ospf 4<br>router-id 0.0.4.131<br>passive-interface default<br>no passive-interface Ethernet1/2                                                                                                    |                       |                |                             |                                                        |          |                          |   |              |
| solarwinds                                                                                                    | Solar-PuTTY free tool |                |                             | © 2019 SolarWinds Worldwide, LLC. All rights reserved. |          |                          |   |              |

Fuente: Vanegas, FM, (2022)

<span id="page-50-1"></span>*Figura 38. configuración HSRP versión dos tanto como para IPV4 e IPV6 en D2.*

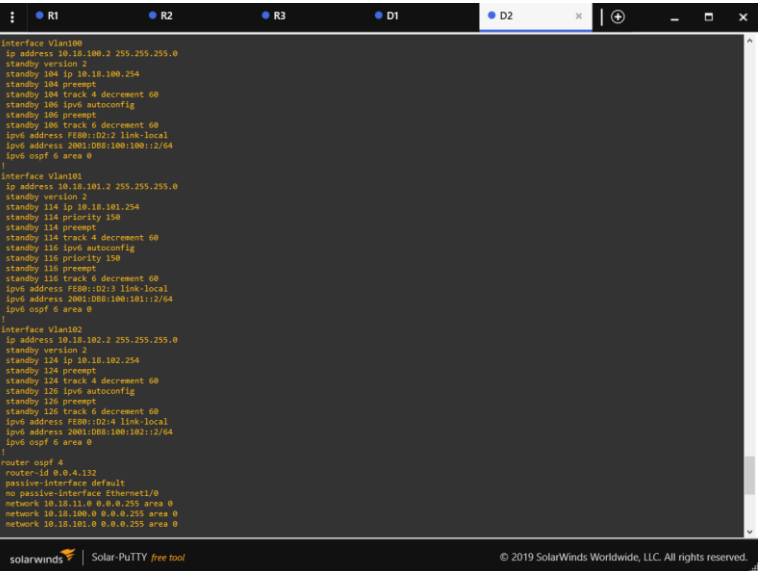

#### **Conclusiones**

<span id="page-51-0"></span>Durante el desarrollo de la actividad se observó la importancia que tiene la correcta configuración de cada uno de los componentes que integran las VLANS, utilizando el componente virtual y GSN3 en una de las configuraciones ingresando un Código incorrecto y no se lograban reconocer las direcciones IP, de igual forma sucedió al configurar unos de los Switch al asignarle un nombre de manera inadecuada falto una mayúscula cuando se estaban configurando las nuevas VLANS y esto genero un error; al verificar en la lista de chequeo de la actividad, se logró identificar el error en la configuración y se volvió a cambiar el nombre para que se efectuará la continuidad de la actividad.

Uno de los principales factores para tener en cuenta cuando se realizan este tipo de configuraciones de las topologías indicadas para este diplomado es la forma de guardar cada configuración puesto que ya se cuándo se había terminado de configurar cada uno de los componentes solicitados al cerrar el programa y cuando se vuelve a iniciar para tomar los pantallazos solicitados no se reconocía ninguna de las direcciones IP que anteriormente ya habían configurado.

Se debe tener en cuenta la forma adecuada de exportar las imágenes virtuales que sean las requeridas por la topología puesto que en el software GSN3 no se encuentran todas las solicitadas, de igual forma se tuvo la atención oportuna para cada duda por parte del señor director del curso que mediante sus explicaciones logro solucionar las dudas para dar respuesta oportuna.

#### **Refencias Bibliográfica**

Edgeworth, B., Garza Rios, B., Gooley, J., Hucaby, D. (2020). CISCO Press (Ed). *[IP Routing Essentials.](https://1drv.ms/b/s!AAIGg5JUgUBthk8)* CCNP and CCIE Enterprise Core ENCOR 350-401. https://1drv.ms/b/s!AAIGg5JUgUBthk8

Edgeworth, B., Garza Rios, B., Gooley, J., Hucaby, D. (2020). CISCO Press (Ed). [EIGRP.](https://1drv.ms/b/s!AAIGg5JUgUBthk8) CCNP and CCIE Enterprise Core ENCOR 350-401.

https://1drv.ms/b/s!AAIGg5JUgUBthk8Edgeworth, B., Garza Rios, B., Gooley, J., Hucaby, D. (2020). CISCO Press (Ed). [OSPF.](https://1drv.ms/b/s!AAIGg5JUgUBthk8) CCNP and CCIE Enterprise Core ENCOR 350-401. https://1drv.ms/b/s!AAIGg5JUgUBthk8

Edgeworth, B., Garza Rios, B., Gooley, J., Hucaby, D. (2020). CISCO Press (Ed). [Advanced OSPF.](https://1drv.ms/b/s!AAIGg5JUgUBthk8) CCNP and CCIE Enterprise Core ENCOR 350-401. https://1drv.ms/b/s!AAIGg5JUgUBthk8